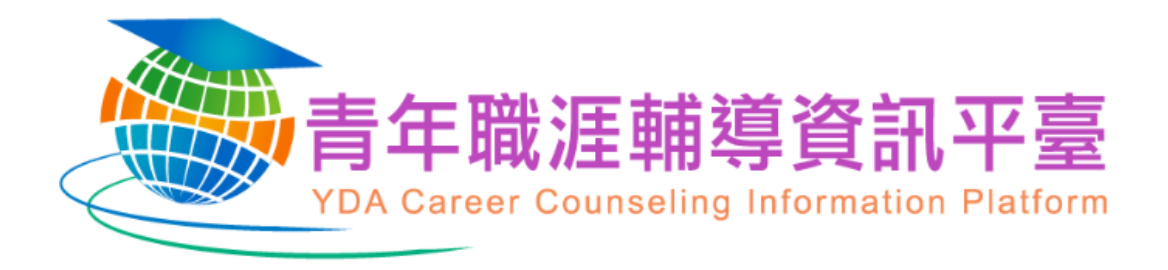

# **109 年大專校院推動職涯輔導補助計畫 系統操作手冊**

## **中 華 民 國 一 ○ 八 年 十 月 修 訂**

## 目錄

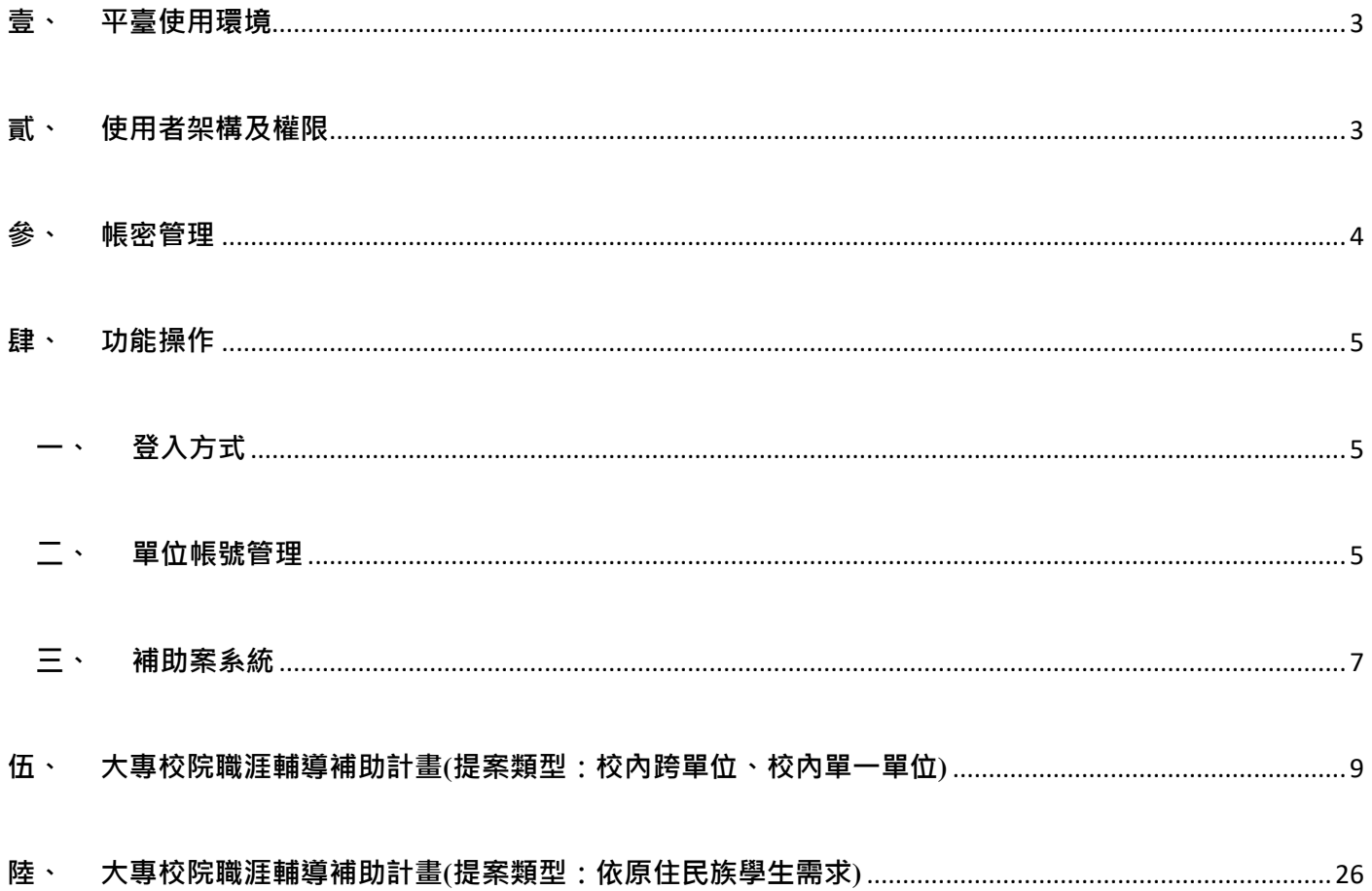

## <span id="page-2-0"></span>**壹、 平臺使用環境**

- 1. 瀏覽器:IE 11.0 (含)以上版本、 Microsoft Edge、Google Chrome、Firefox 、 Safari。 (註:其他瀏覽器有可能造成文字圖片偏移現象)
- 2. 解析度:平臺觀看最佳解析度 1920\*1080
- 3. 平臺網址:https://mycareer.yda.gov.tw/

## <span id="page-2-1"></span>**貳、 使用者架構及權限**

平臺使用者 107 年起將帳號合併為『個人管理』,可區分一般會員(具主帳號權限)、 一般會員(具單位帳號權限)、一般會員共 3 種身份, 其權限說明如下:

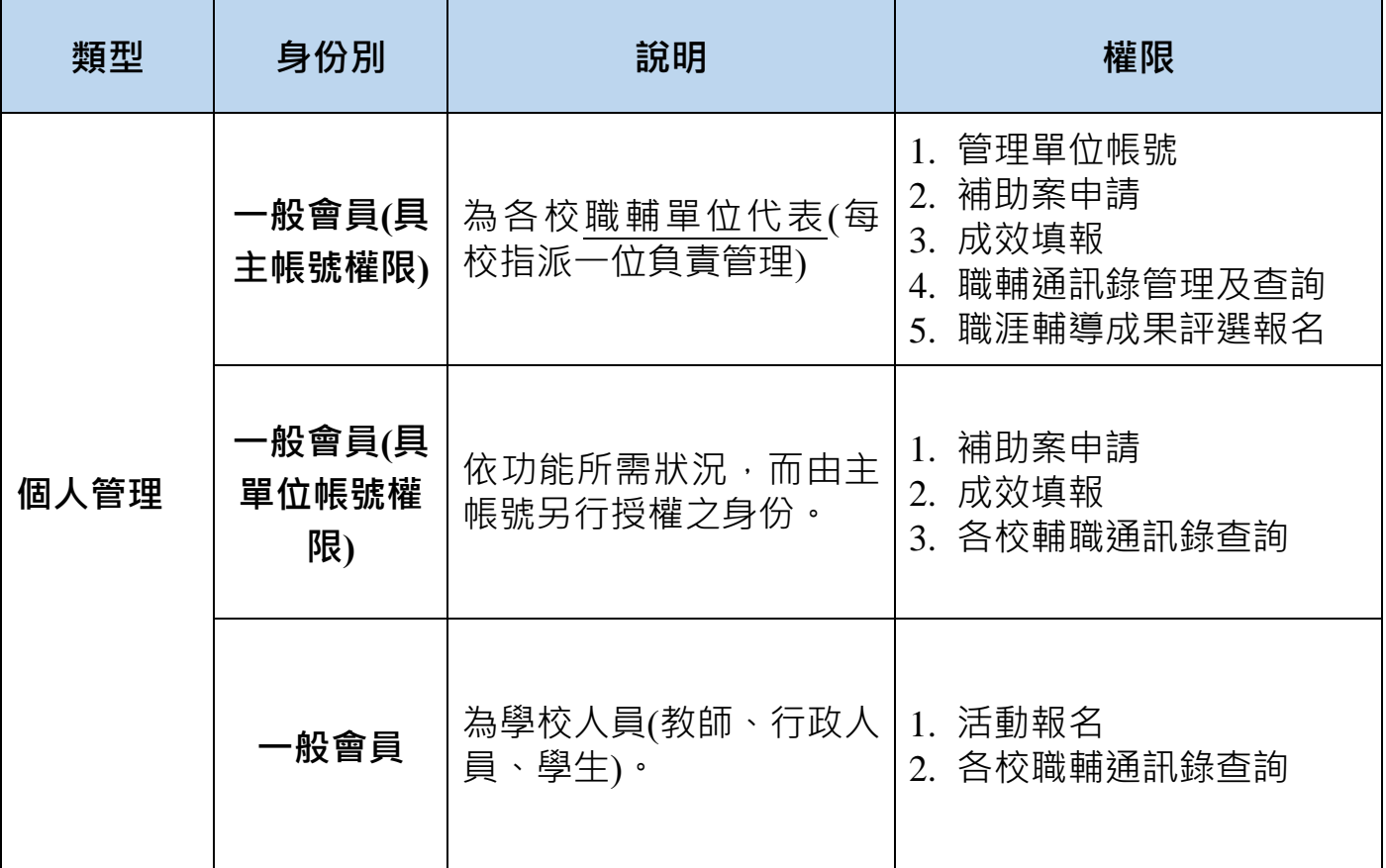

<span id="page-3-0"></span>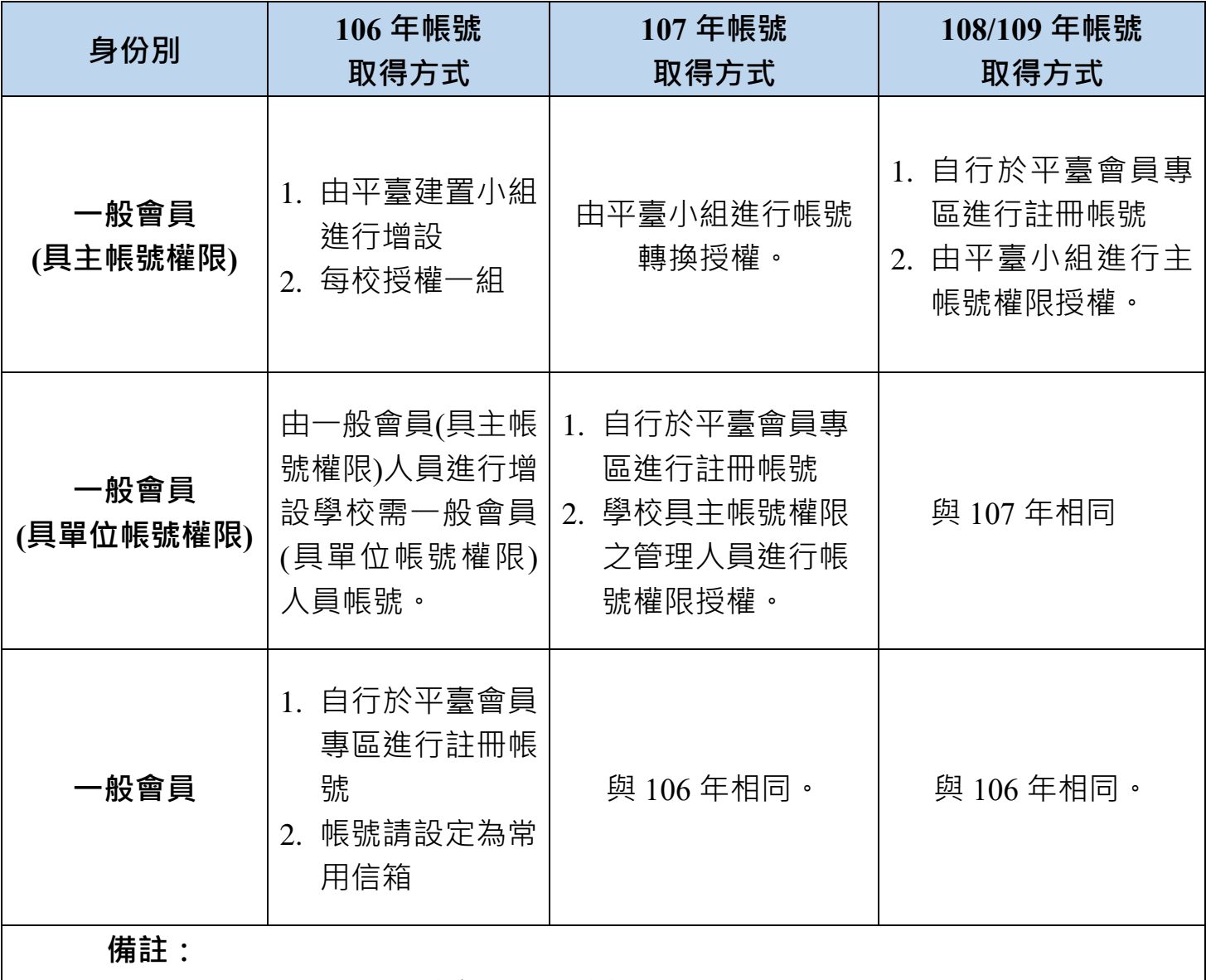

**密碼取得方式**:系統自動寄送一組亂數至設定信箱。

**密碼命名規則**:

請設定至少 8 碼(8 個字元), 英文字母及阿拉伯數字組合, 至少有 1 位小寫英文 字母、1 位大寫英文字母、1 位阿拉伯數字。(三個月須更新一次密碼)。

### <span id="page-4-0"></span>**肆、 功能操作**

<span id="page-4-1"></span>**一、登入方式**

Step1、進入 MYCARRER 平臺。[\(https://mycareer.yda.gov.tw/\)](https://mycareer.yda.gov.tw/)

Step2、點選「會員登入」。

Step3、輸入一般會員信箱,即可操作其所屬身份之功能。

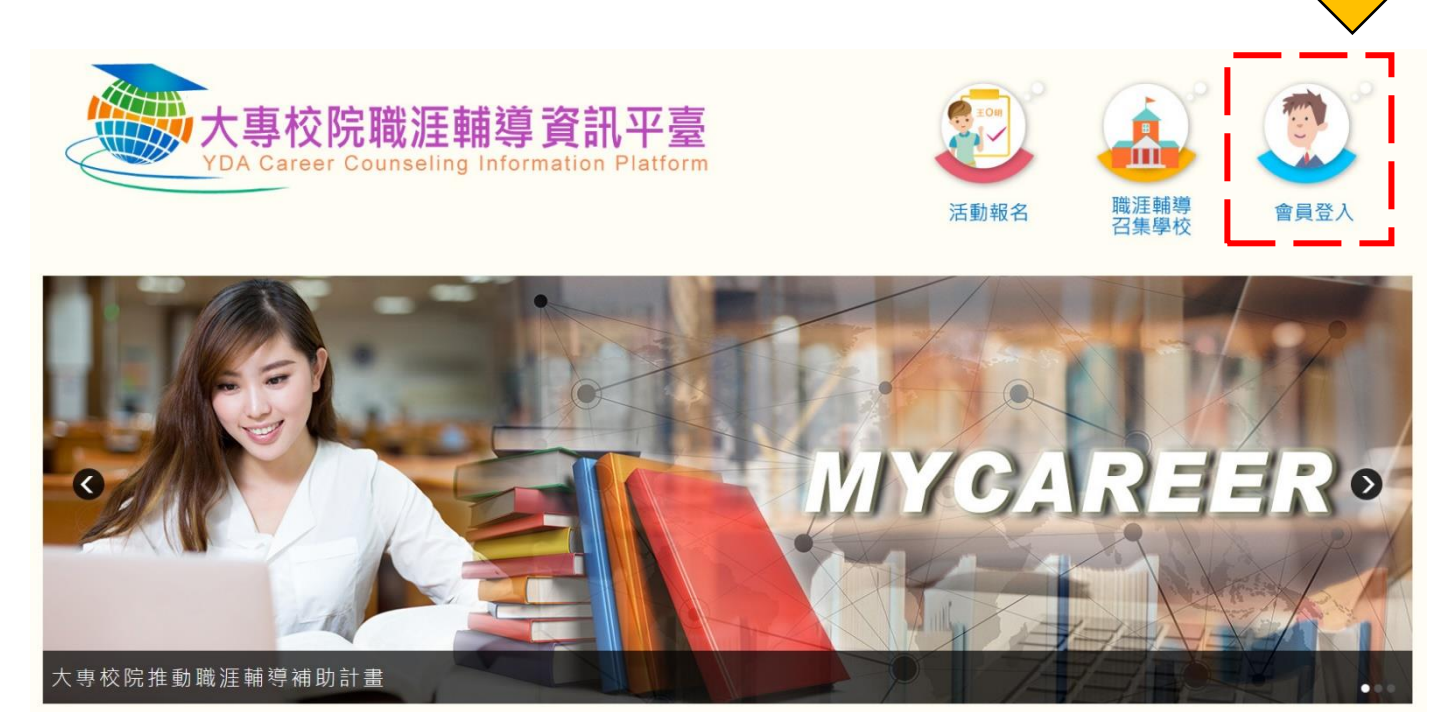

#### <span id="page-4-2"></span>**二、 單位帳號管理**

**1. 新增一般會員(具單位權限)帳號**

Step1、登入一般會員(具主帳號權限)帳號。

Step2、於功能列表區點選『管理單位帳號』。

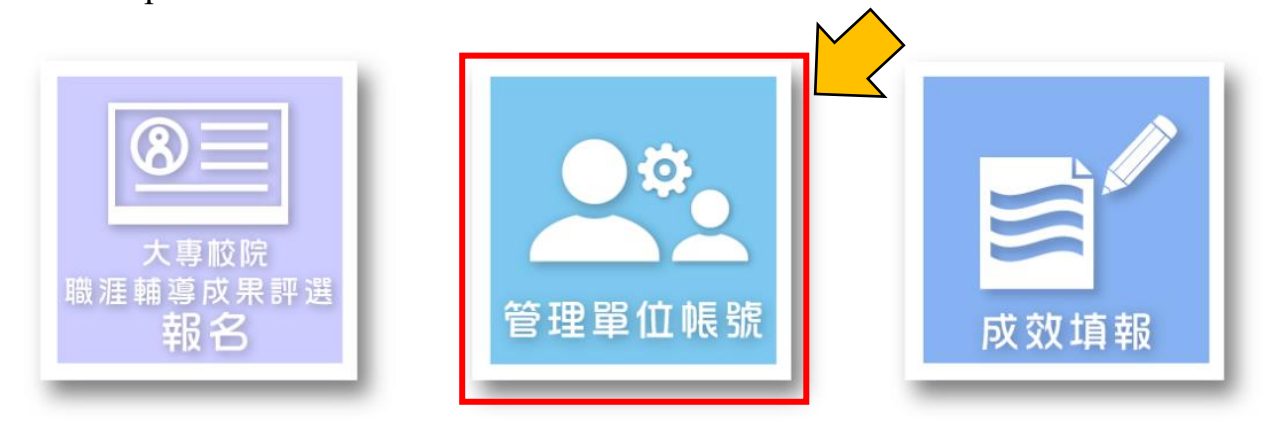

Step3、點選頁面上的『新增單位帳號』。

(新增的單位帳號必須是註冊過的同校一般會員帳號)

您目前位置: 首頁 / 管理單位帳號

管理單位帳號 ← 新 增

因教育部政策修改為一般會員授權,若需要協助子帳號轉移 請來信ccip@yuntech.edu.tw,並告知原帳號權限協助轉移為新帳號 ※紅色為尚未轉移帳號

## Step4、填寫單位帳號管理人員信箱、名稱資料後點選「儲存,下一步」

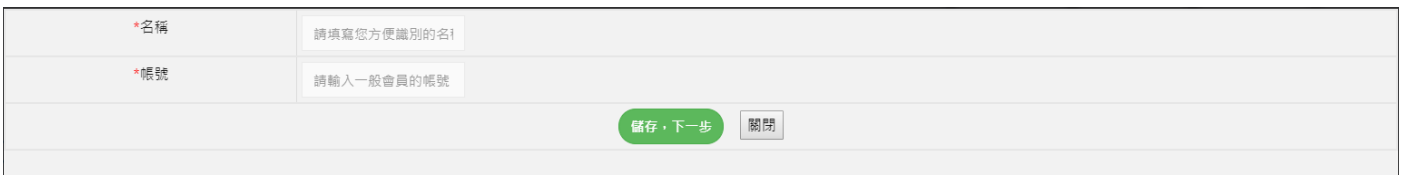

注意事項:

單位帳號新增完成後,請主動告知該單位人員。

### <span id="page-6-0"></span>**三、 補助案系統**

### **補助案,分為提案、請款、結案三階段**

提案階段:填寫完提案資料並上傳用印後經費表,確認送審後即進入審核狀態,審核通 過方可進入請款階段。

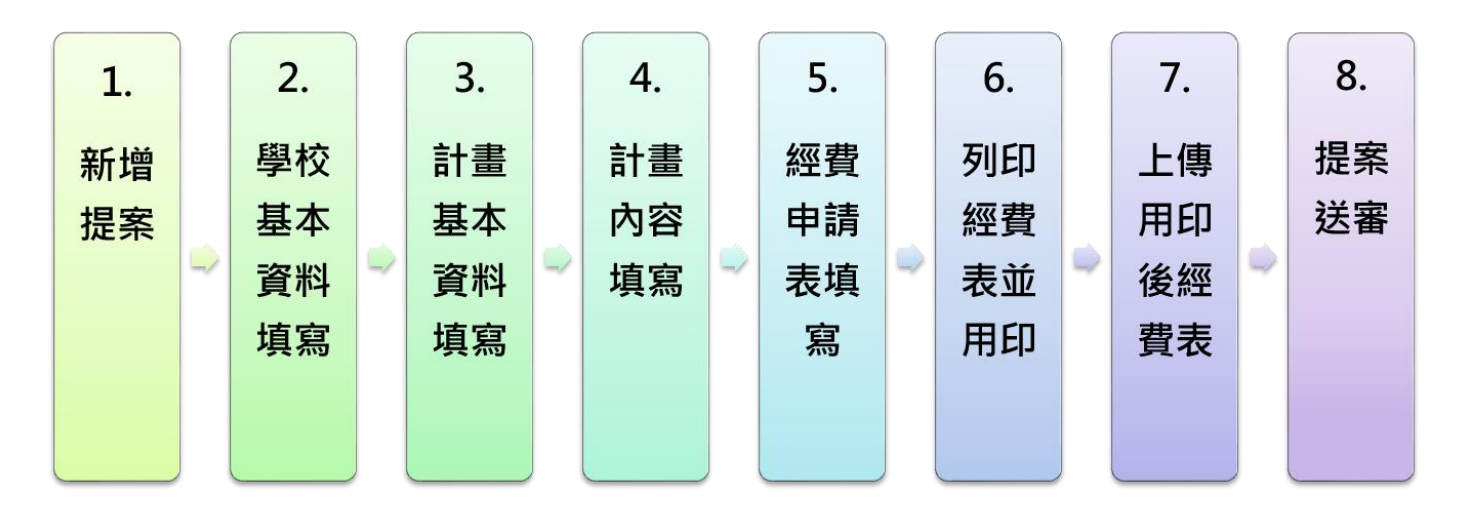

**提案階段**

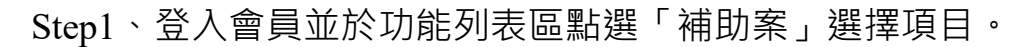

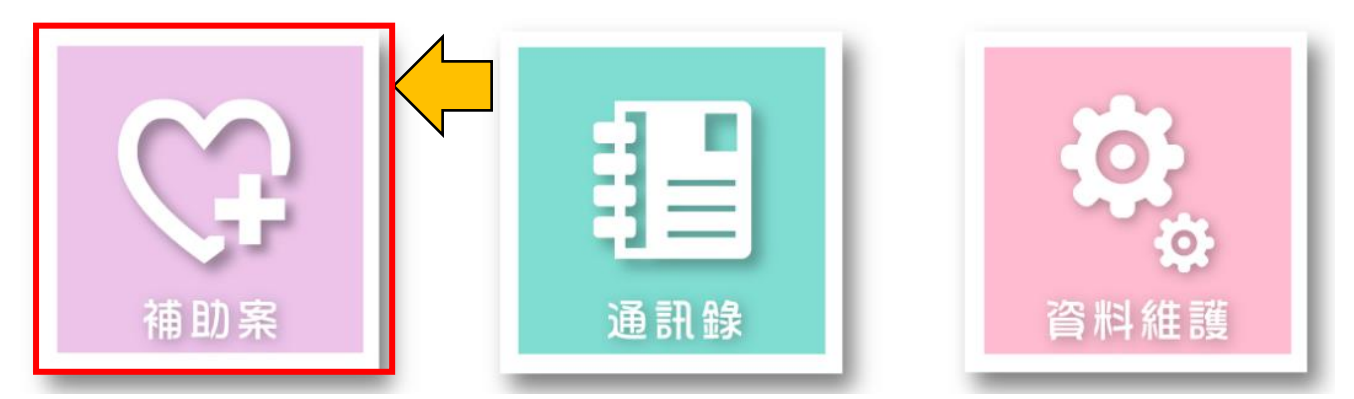

Step2、可依據所需項目進行點選。

您目前位置: 首頁 / 補助案 / 109

- 108年度專校院職涯輔導補助計畫成果
- 109年度大專校院職涯輔導補助計畫(提案類型:校內跨單位、校內單一單位)
- 109年度大專校院職涯輔導補助計畫(提案類型:依原住民族學生需求)

109 年度大專校院職涯輔導補助計畫分為下列 3 種提案類型:

- 1. 校內跨單位
- 2. 校內單一單位
- 3. 依原住民族學生需求

於「提案階段」點選「新增」按鈕,即可進行提案申請。

提案時程為 9/25 上午 8 時至 10/31 下午 5 時止。

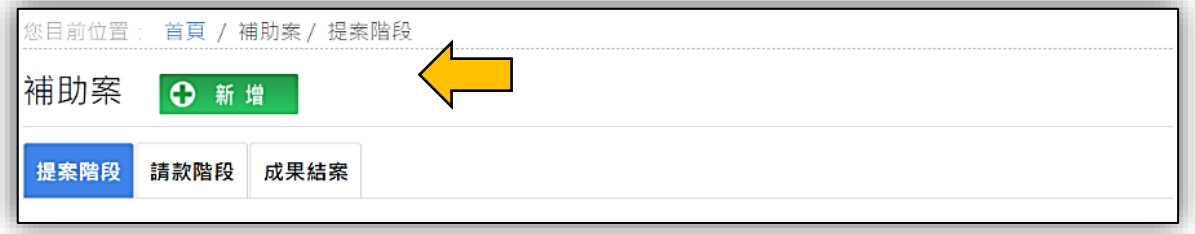

※注意事項

- 1. 109 年度大專校院職涯輔導補助計畫(提案類型:校內跨單位、 校內單一單位)之操作畫面為 P9-P25
- 2. 109 年度大專校院職涯輔導補助計畫(提案類型:依原住民族學 生需求)之操作畫面為 P26-P43 ([跳頁按鈕](#page-25-1))

<span id="page-8-0"></span>**伍、 大專校院職涯輔導補助計畫(提案類型:校內跨單位、校內單一單位)**

| 青年職涯輔導<br><b>YDA Career Counseling I</b> |                    | 校内跨單位合作:須由職輔單位結合通議中心或結<br>合校内系所 (院) 共同規劃執行。<br>校内單一單位辦理:須由系所 (院) 提案。<br>注意:主辦單位不可為通識單位<br>OK |                |                                                                                | 動報名              | ш<br>職涯輔導<br>召集學校                                                                                                    | 舎員専區    |
|------------------------------------------|--------------------|----------------------------------------------------------------------------------------------|----------------|--------------------------------------------------------------------------------|------------------|----------------------------------------------------------------------------------------------------|---------|
| 壹、學校基本資料                                 | 四科大(刺訳)            |                                                                                              | *統一通性          |                                                                                |                  |                                                                                                    | * 為必填頂目 |
| *學校名稱<br>"采校泄址"                          |                    | 64002 雷林舞斗六市大學路三段123號                                                                        |                |                                                                                | 06195262         |                                                                                                    |         |
| *計畫生器幕位                                  | 工管所                | 『生幹業位件質                                                                                      |                | --清丽深-- *                                                                      |                  |                                                                                                    |         |
| "計畫主持人                                   |                    |                                                                                              |                | ·磁幅                                                                            |                  |                                                                                                    |         |
| *開公黨電話                                   | (例: 02-77365111#0) |                                                                                              | "子说            |                                                                                | (個:09**-123456)  |                                                                                                    |         |
| 編開主持人→                                   | 序號                 | 姓名                                                                                           | 職組             |                                                                                | ■公室電話            |                                                                                                    | 手機      |
| ・計畫生要聊語人                                 |                    |                                                                                              | ·說院            |                                                                                |                  |                                                                                                    |         |
| *辦公室電話                                   | (例: 02-77365111#0) |                                                                                              | *羊柴            |                                                                                | (例: 09**-123456) |                                                                                                    |         |
| *静谱信器(公用信箱)                              |                    |                                                                                              | 影響傳真           |                                                                                |                  |                                                                                                    |         |
| "静语信箱(私人信箱)                              |                    |                                                                                              |                |                                                                                |                  |                                                                                                    |         |
|                                          |                    |                                                                                              | 保存・下一郎<br>調査番目 |                                                                                |                  |                                                                                                    |         |
|                                          |                    | 主催日常量信/結婚大量                                                                                  | 李海河無關係 美海太陽    | (40704乗中市西安区台湾大道西部727砲)。<br>  04.2359-0321乗25429<br>@ 04-2359-1234<br>主要地人 摩尔生 |                  | 南澳羽集星校 福里科技大學<br>$\begin{array}{l} 0.744498888888489 \\ 0.06597956869489 \end{array}$<br>@ 06-197-7206<br>■ 単格人/ 無小年 |         |

「學校名稱」、「學校地址」、「計書主辦單位」等 3 欄位為系統自動帶入, 學校無法自 行修正,若需修正請洽職輔平台小組。

電話、E-mail、手機有既定格式,如填寫錯誤則會跳出提醒。電話:縣市區域號碼 「-」電話號碼「#分機號碼」(如無分機號碼則無需填寫); E-mail: 郵件帳號「 $@$ 」郵 件網域(郵件網域不得含有「-」和「.」以外的符號);手機:前四碼「-」後六碼。 協同主持人若無則免填,若有則按「+」新增。

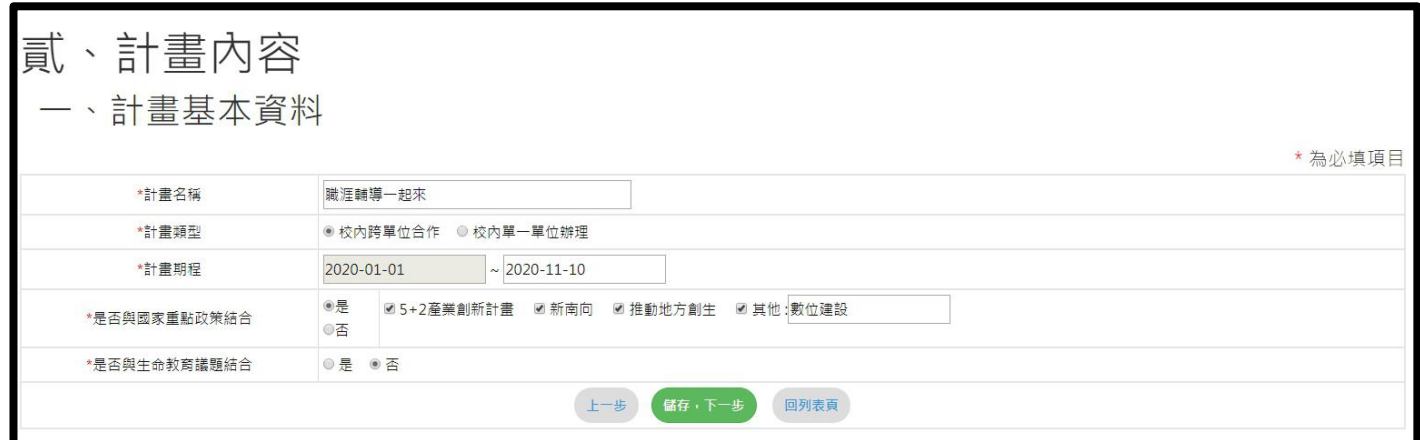

(一)校內跨單位合作:須由職輔單位結合通識中心或結合校內系所(院)共同規劃執 行。

- 1. 規劃與執行階段,校內各合作單位須有實質分工合作,提案時以 1 個單位為計書 主辦單位,做為行政窗口統籌相關事項,並設定計畫主持人。
- 2. 辦理目標對象需涵蓋該校內系所(院)內各年級之學生,內容以系所(院)或通 識開設職涯課程,或職涯融入系所專業課程為主,應達目標人次 1,400 人次以上 參與,所規劃之職輔課程與活動須依各年級不同,安排相對應之內容。

(二)校內單一單位辦理:須由系所(院)提案。

- 1. 提案時以校內系所 (院)為計畫主辦單位,並限系所教師擔任計畫主持人。
- 2. 辦理目標對象需涵蓋該校內系所(院)內各年級之學生,內容以系所(院)或通 識開設職涯課程,或職涯融入系所專業課程為主,應達目標人次 700 人次以上參 與,所規劃之職輔課程與活動須依各年級不同,安排相對應之內容。

是否與國家重點政策結合為複選,是否與生命教育議題結合為單選。

請依相關制定欄位以文字敘述進行填寫。

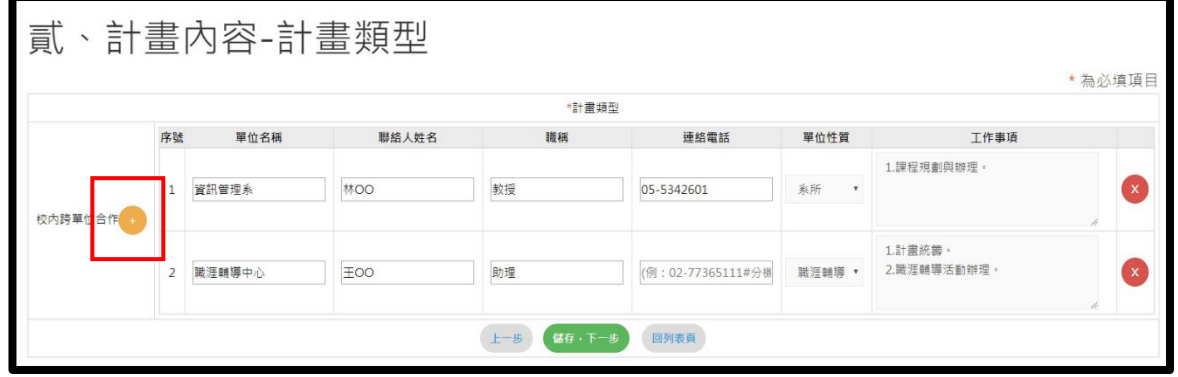

如有跨單位合作對象請填寫,可按「+」進行新增。

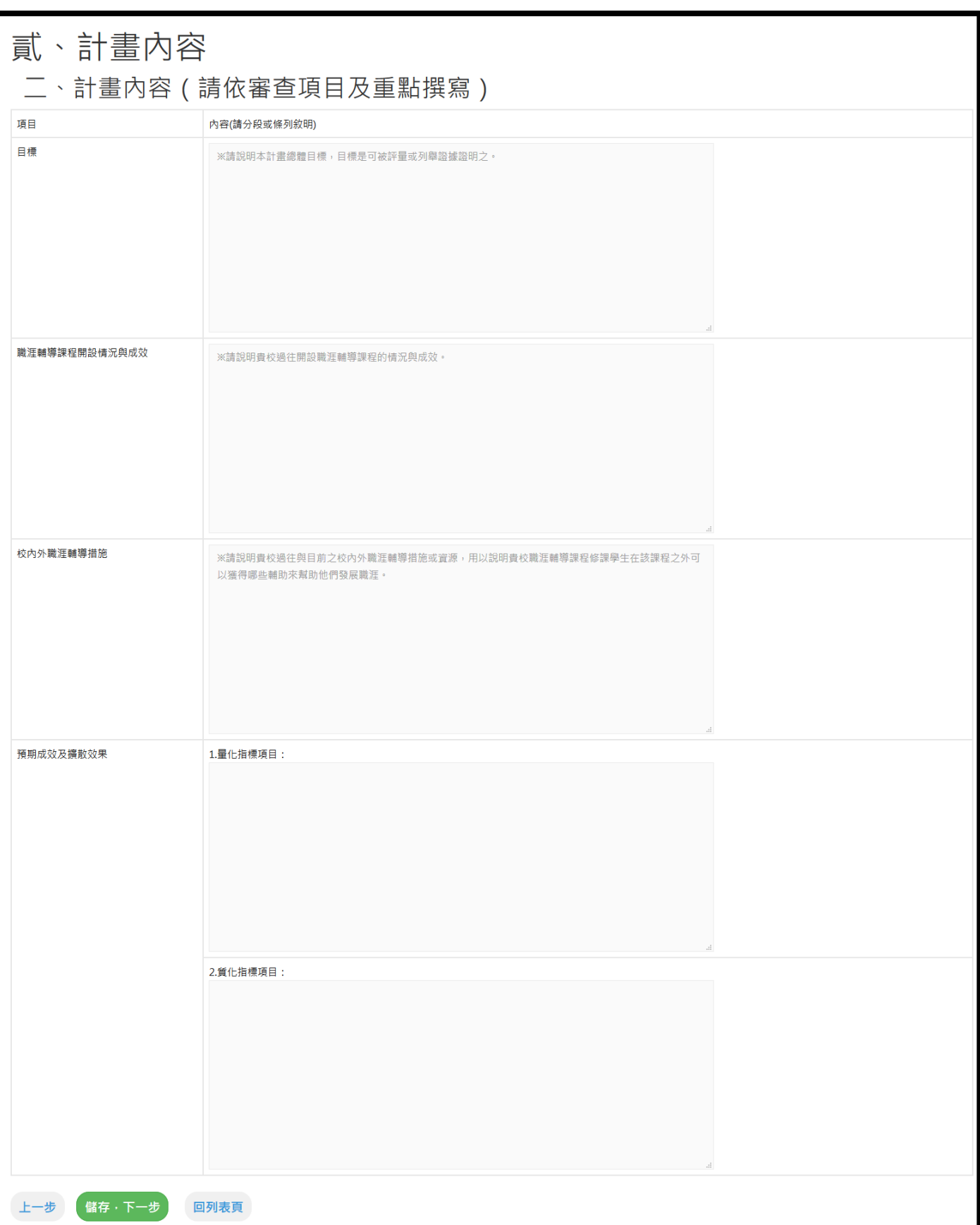

依據表格內容填寫,填寫完請按【儲存,下一步】。

#### 貳、計畫內容 三、計畫內各項課程活動方式具體說明 【開設或融入課程】 (必填) <br>課程名稱 課程性質 授課期程 序號

109 年度大專校院職涯輔導補助計畫(提案類型:校內跨單位、校內單一單位)【開設或融入課程】

為必填項目。

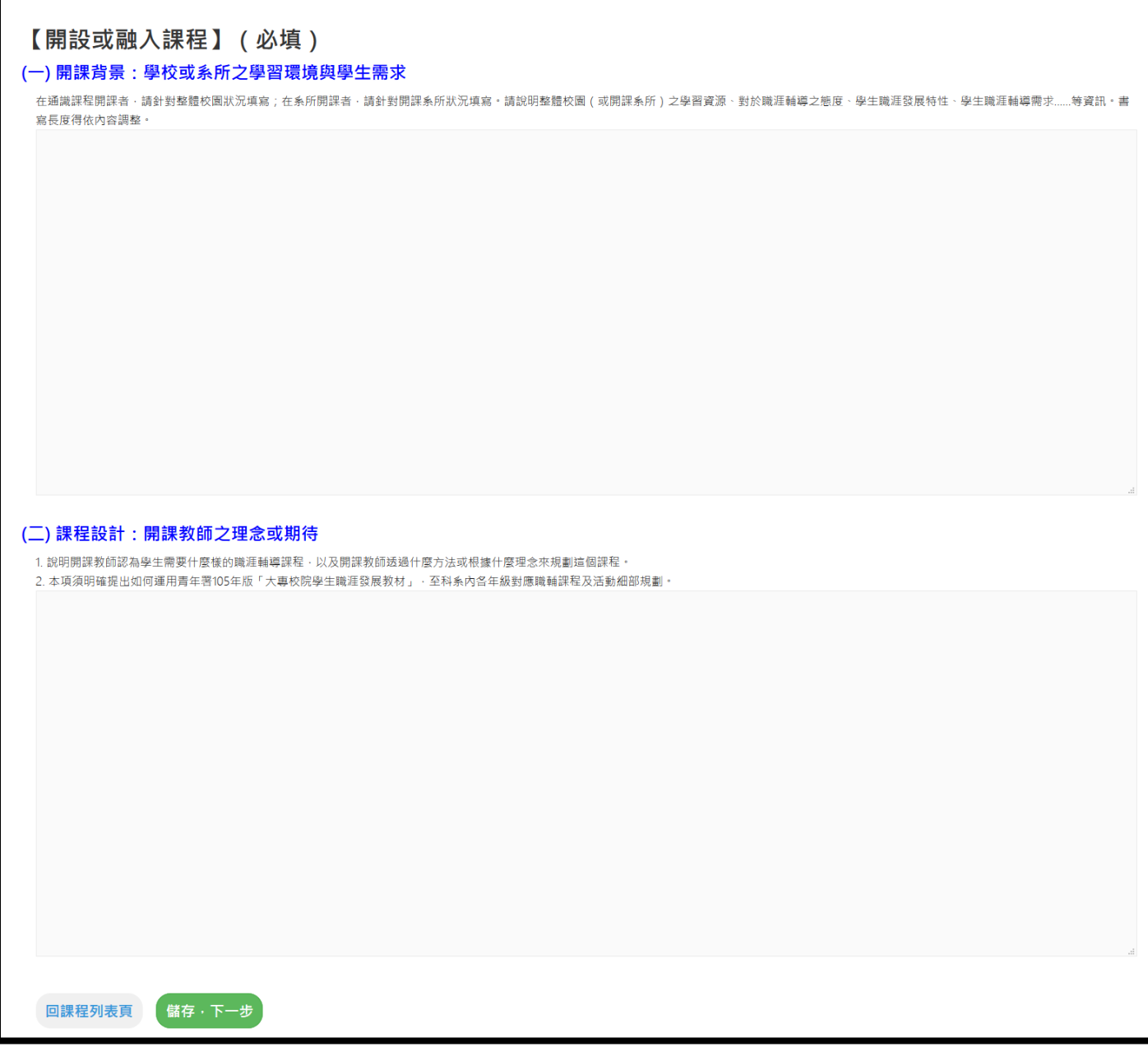

依據表格內容填寫,填寫完請按【儲存,下一步】。

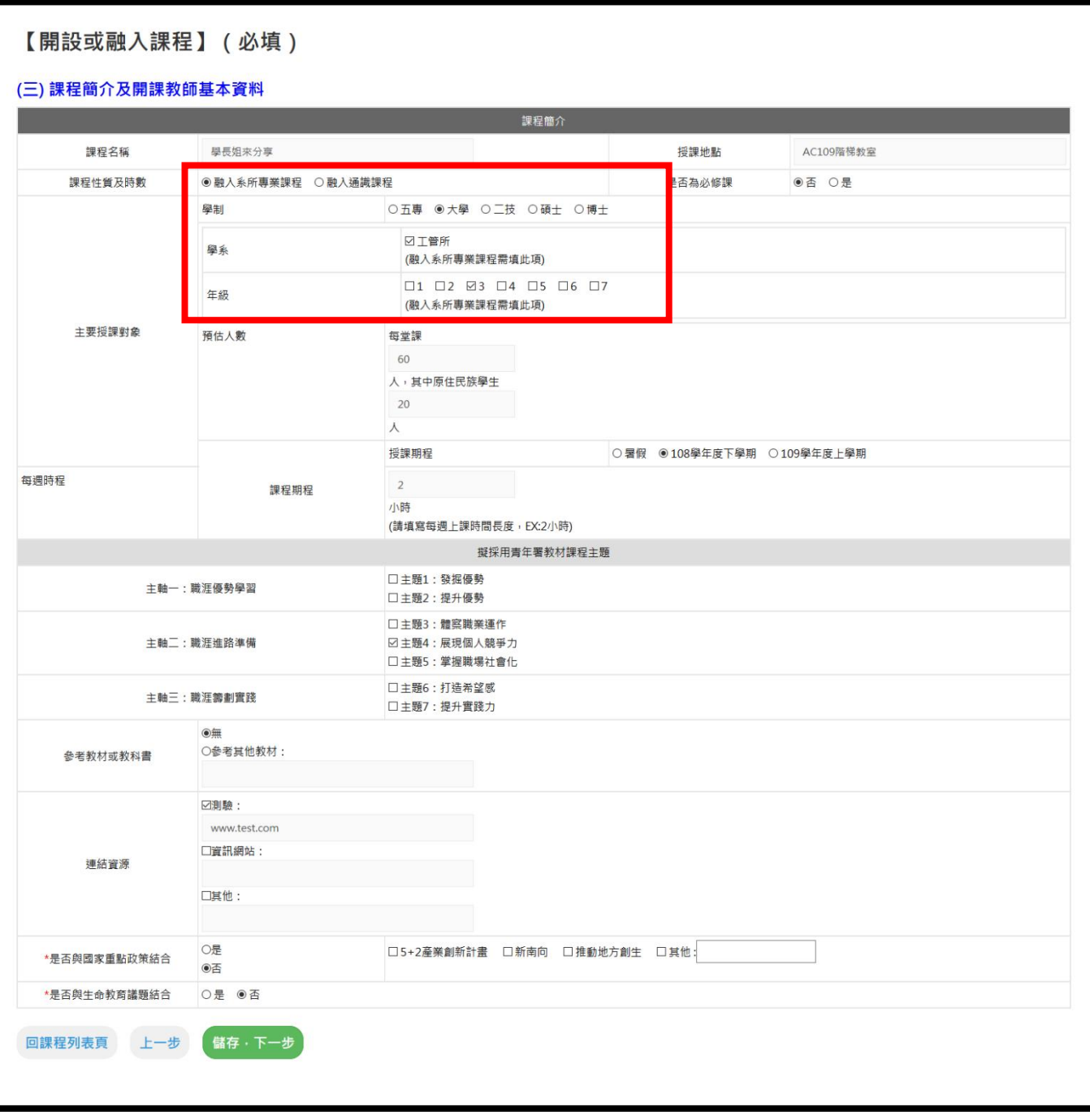

【課程性質及時數】有 2 種課程分別為【融入系所專業課程】及【融入通識課程】, 若點選【融入系所專業課程】,需填寫授課對象的學系及年級。 ※所有表格內容為必填,連結資源必須擇一填寫。

109 年新增三個欄位,規則如下:

1.預估人數中新增「原住民族學生」,請於系統填報課程中預估之原住民族學生人數

2.「是否與國家重點政策結合」為複選

3.「是否與生命教育議題結合」為單選。

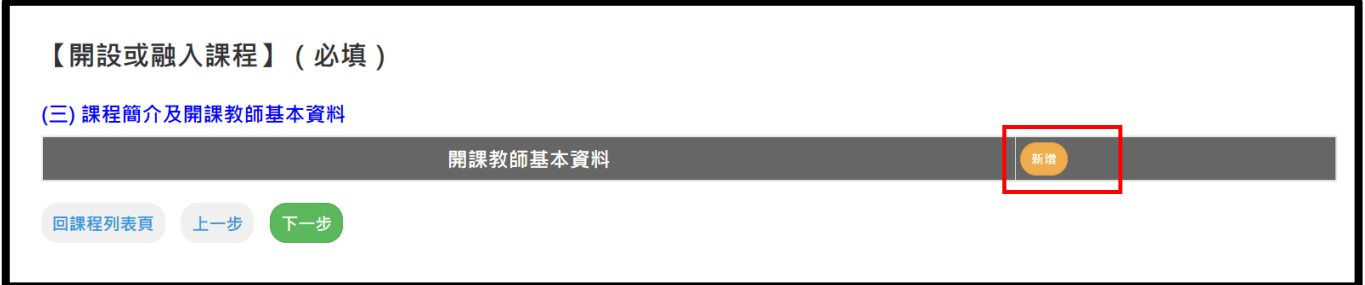

點選「新增」,新增開課教師資料。

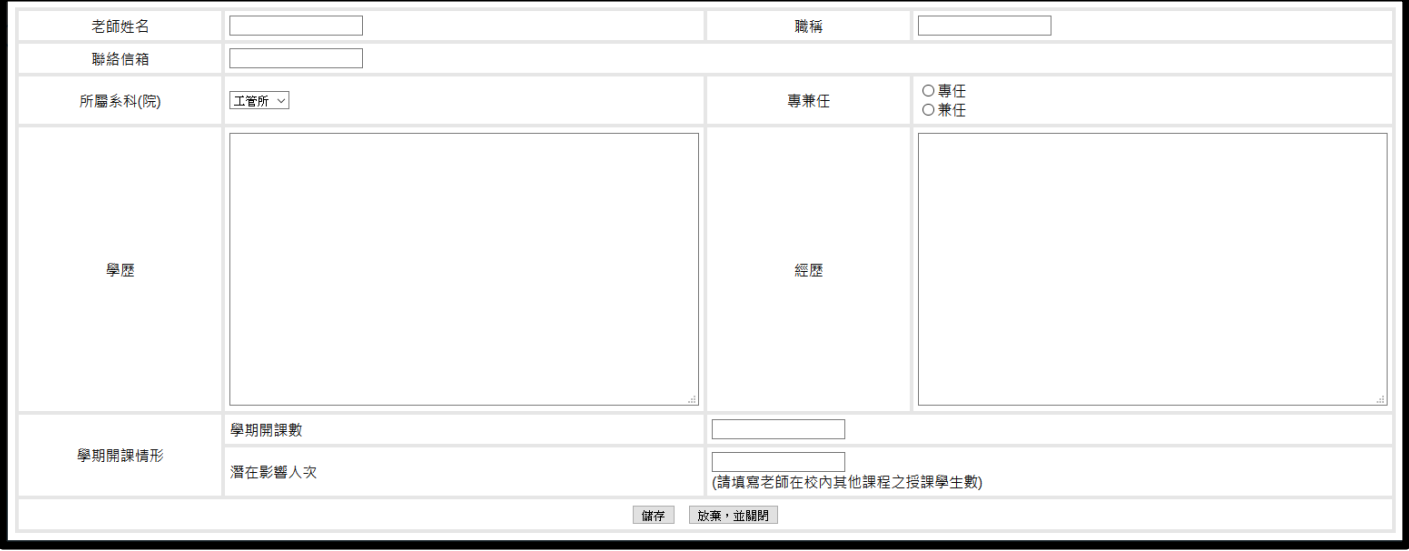

依據表格內容填寫。

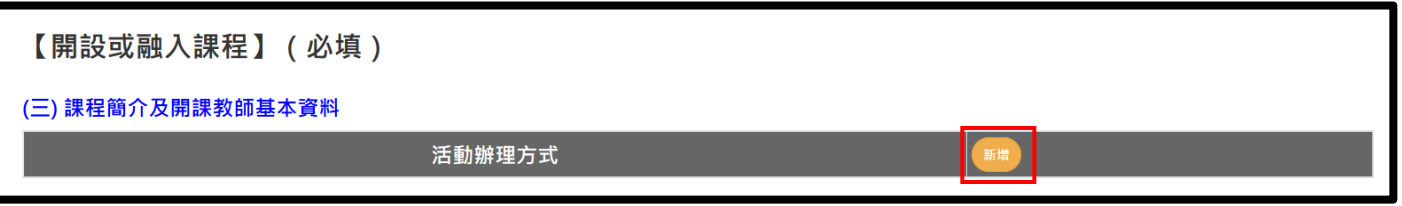

點選「新增」,新增活動辦理方式資料。

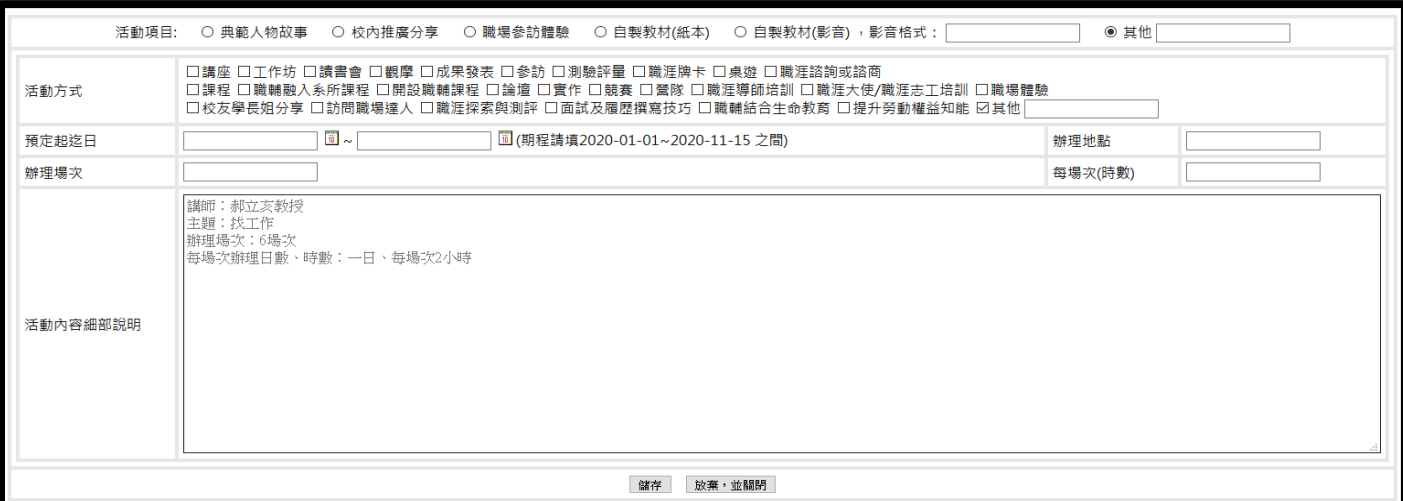

活動方式為複選,選擇自製教材(影音)時,請填寫影音格式。

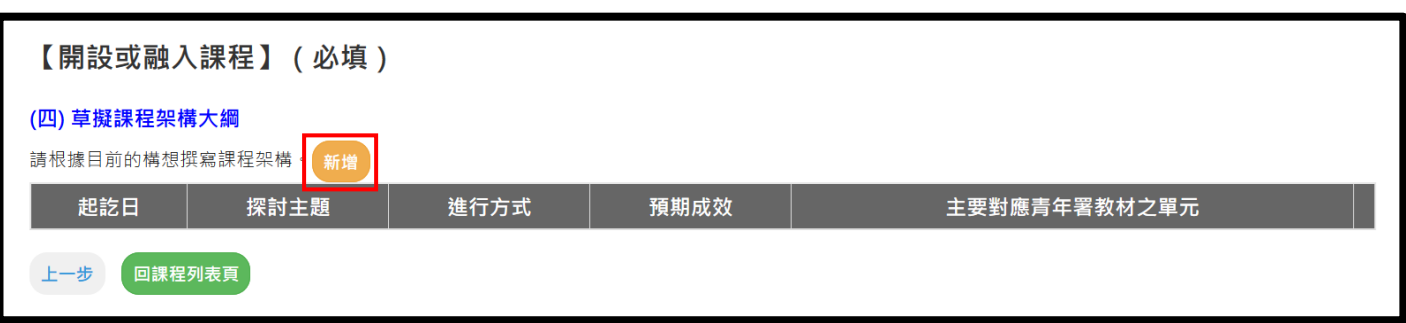

## 點選「新增」,新增課程架構。

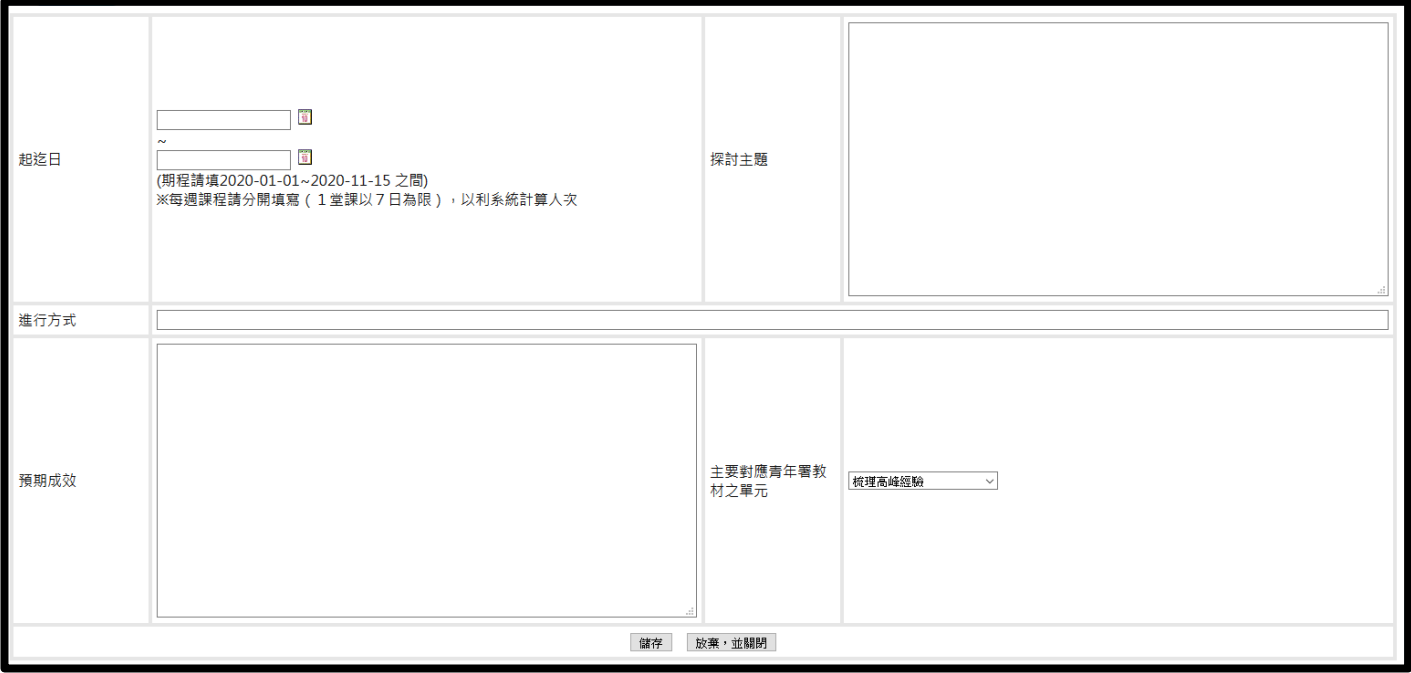

每周課程請分開填寫,開始日期與結束日期將相差不可超過七天。

填寫完畢後,按【儲存】,接著點選<sup>■課程頭裏</sup>】。

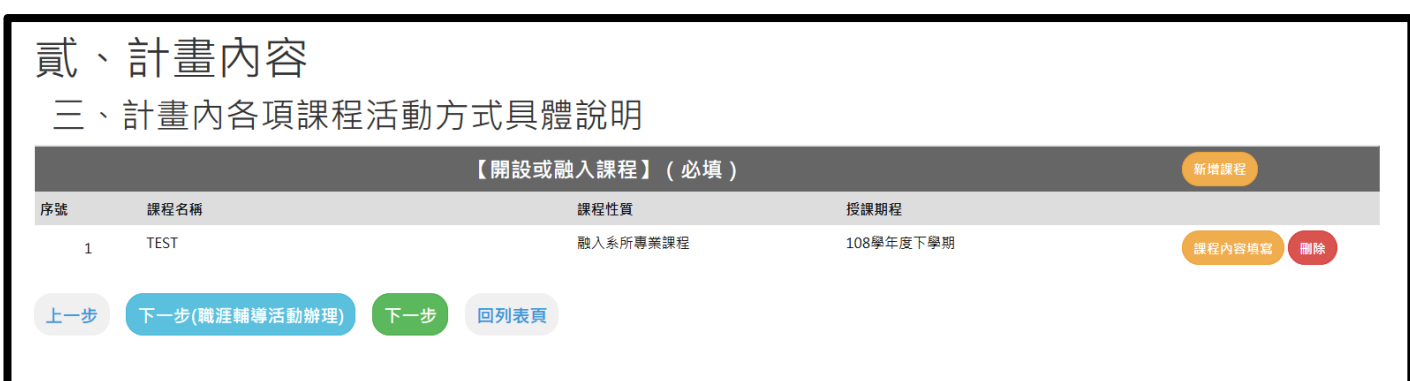

如有職涯活動,按「下一步(職涯輔導活動辦理)」。

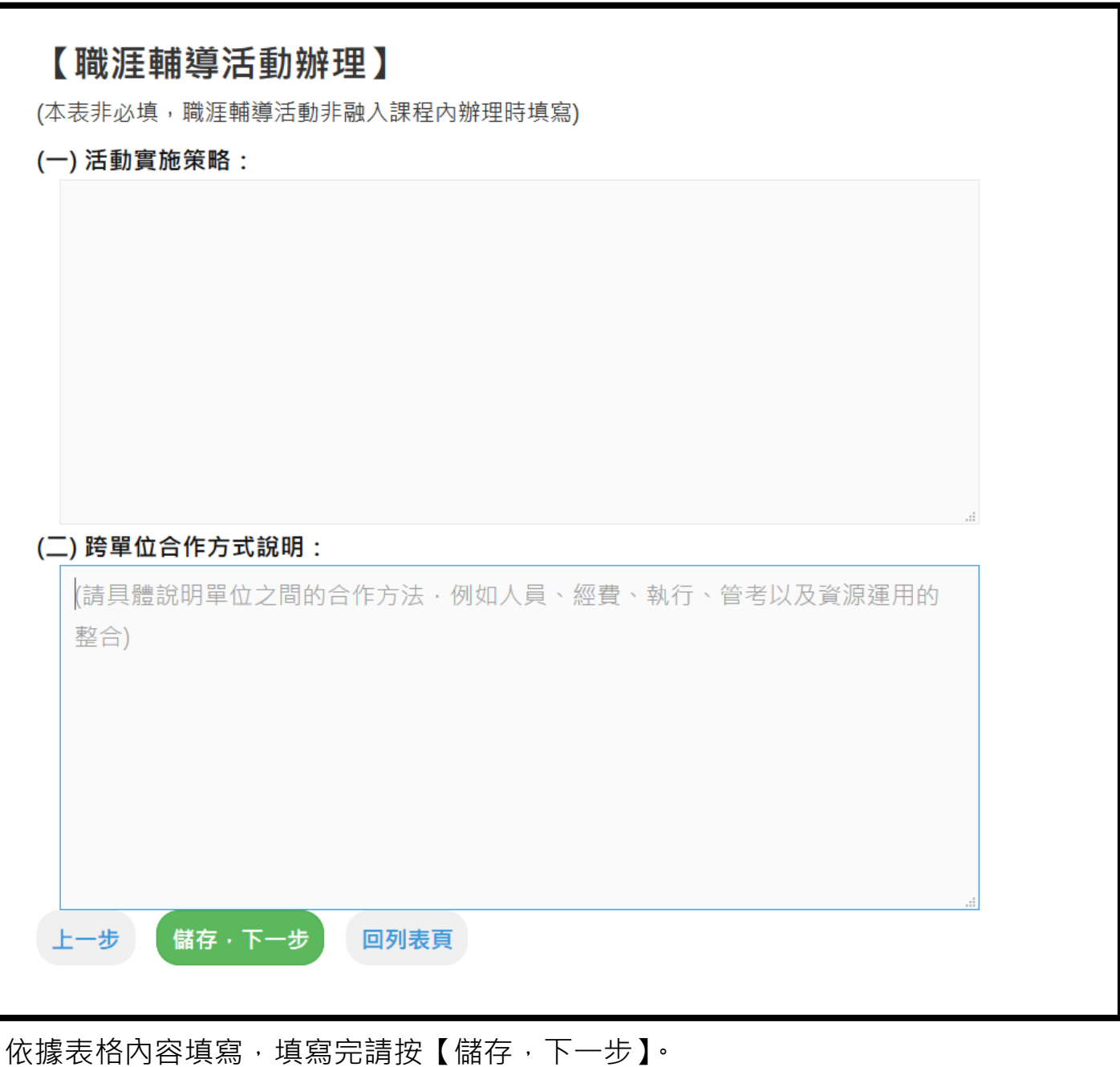

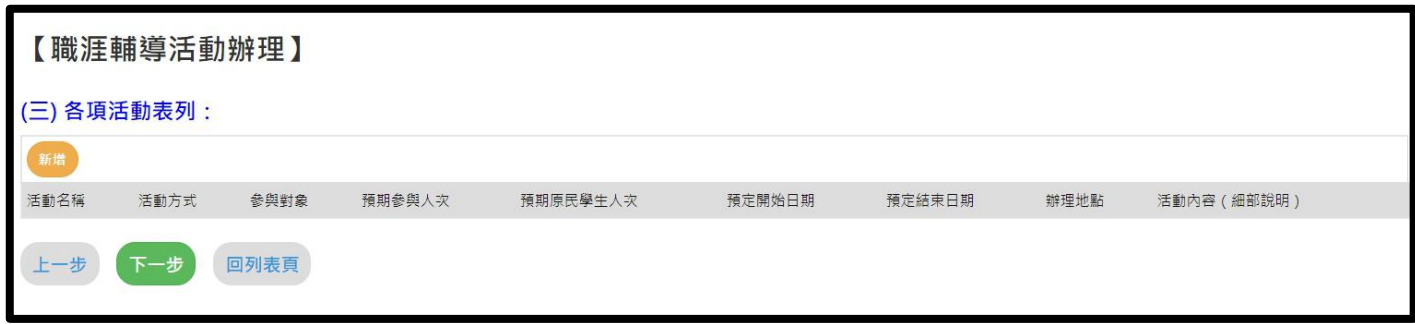

## 點選新增,新增活動資訊。

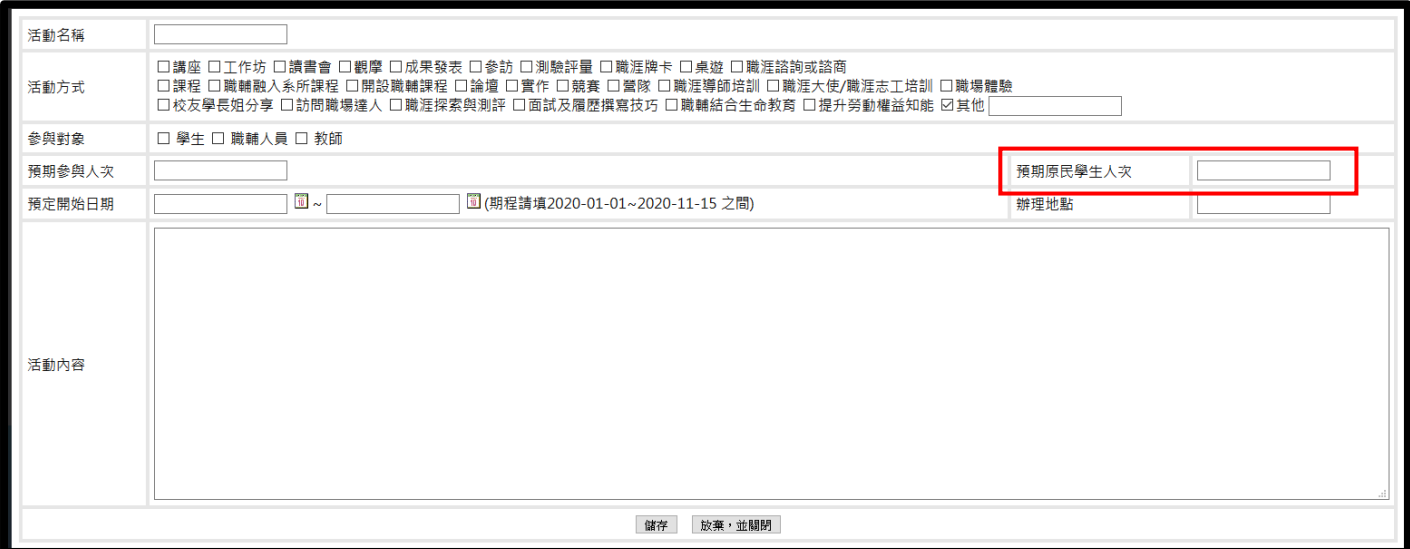

活動方式為複選,表格內容皆為必填項目。

109 年新增了【預期原民學生人次】欄位需填報。

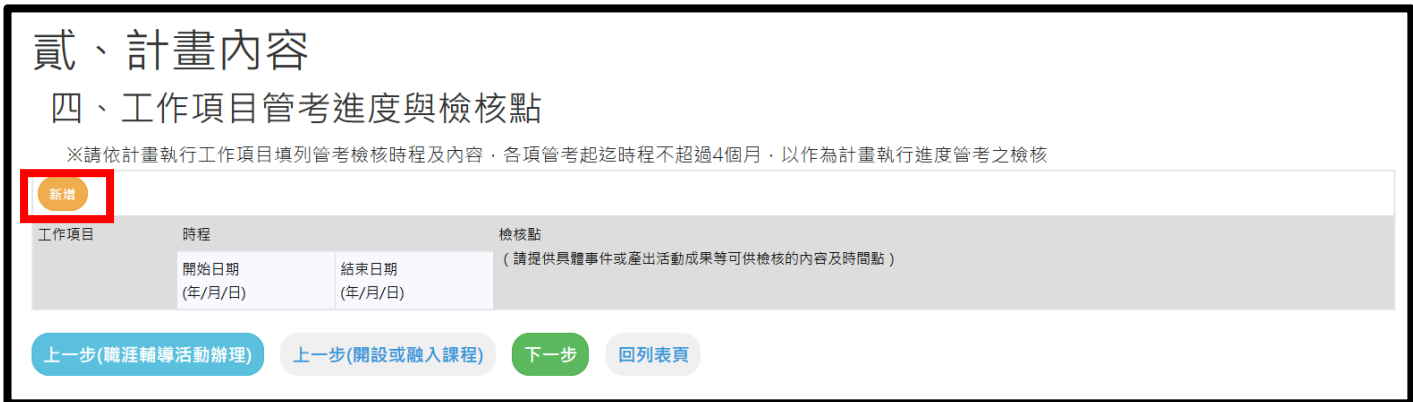

點選【新增】,新增進度與檢核點。

點選【新增】,新增相關計畫資源運用。

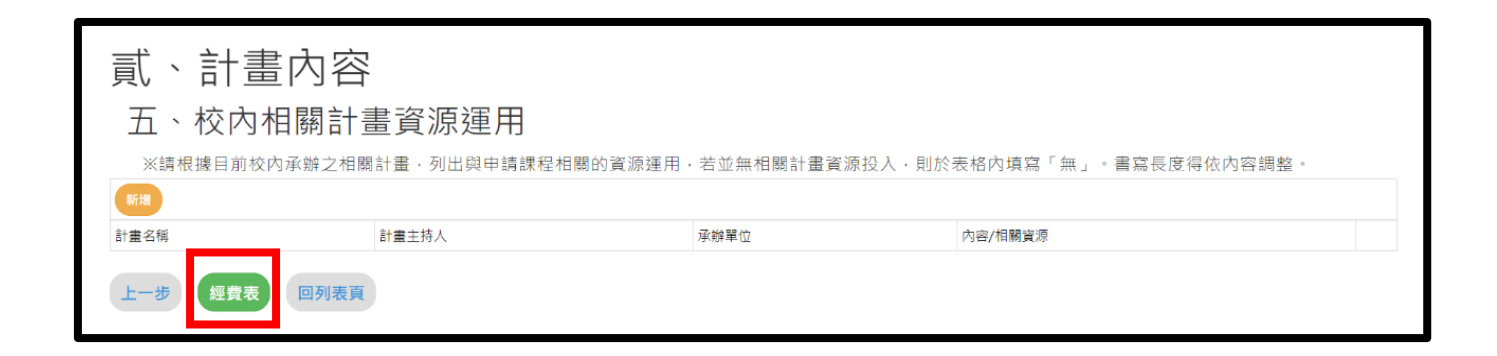

接下來點選【經費表】。

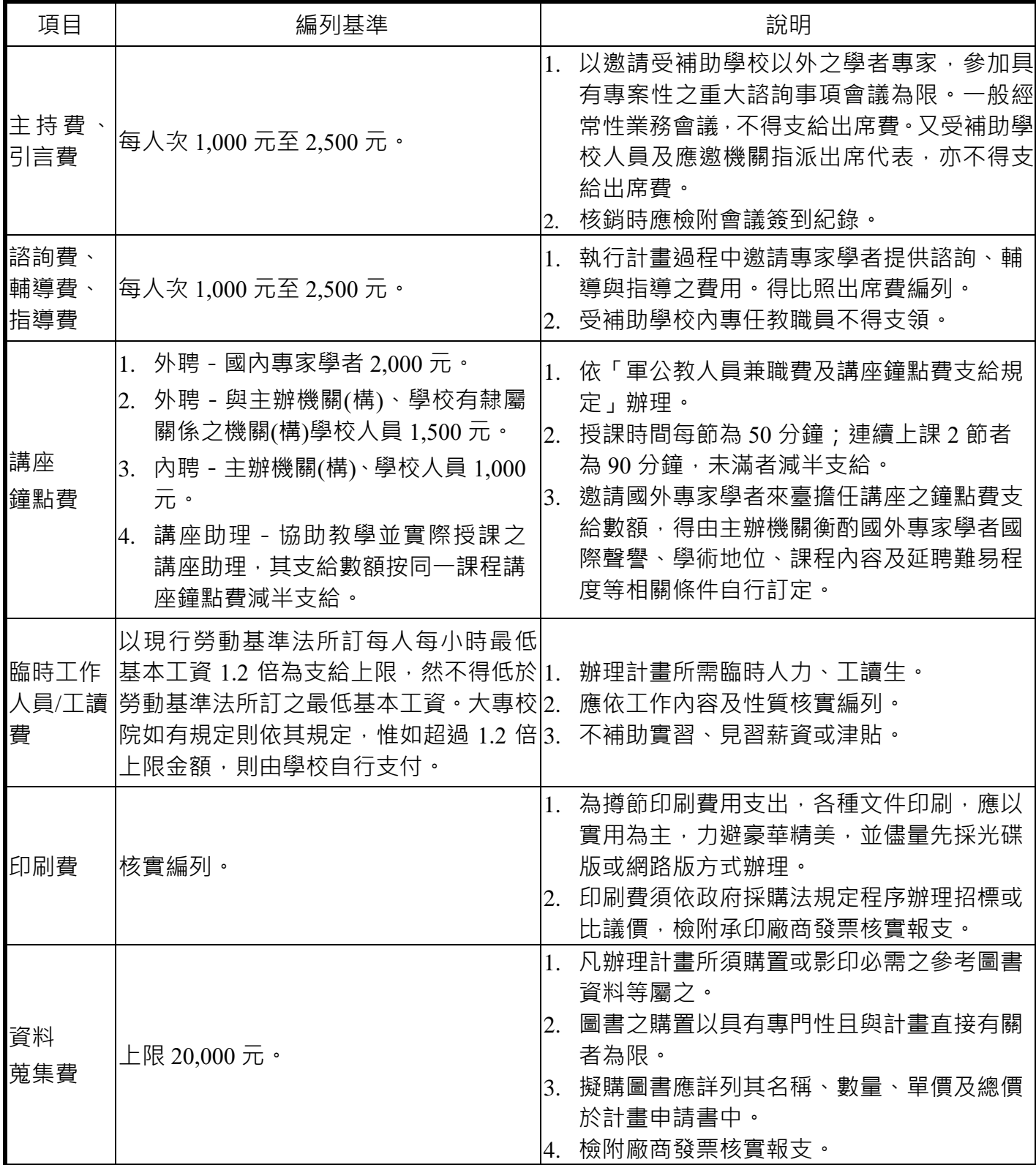

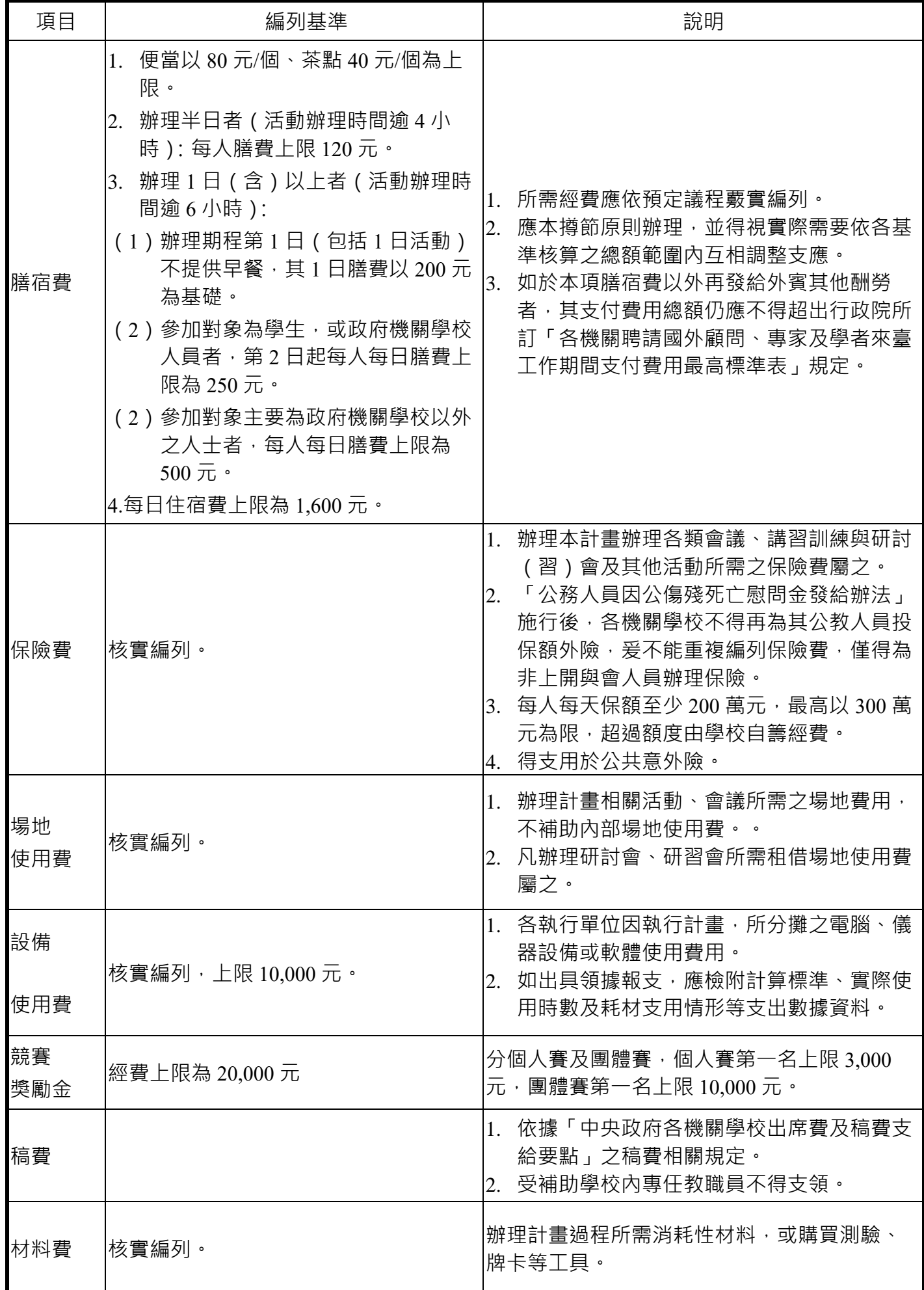

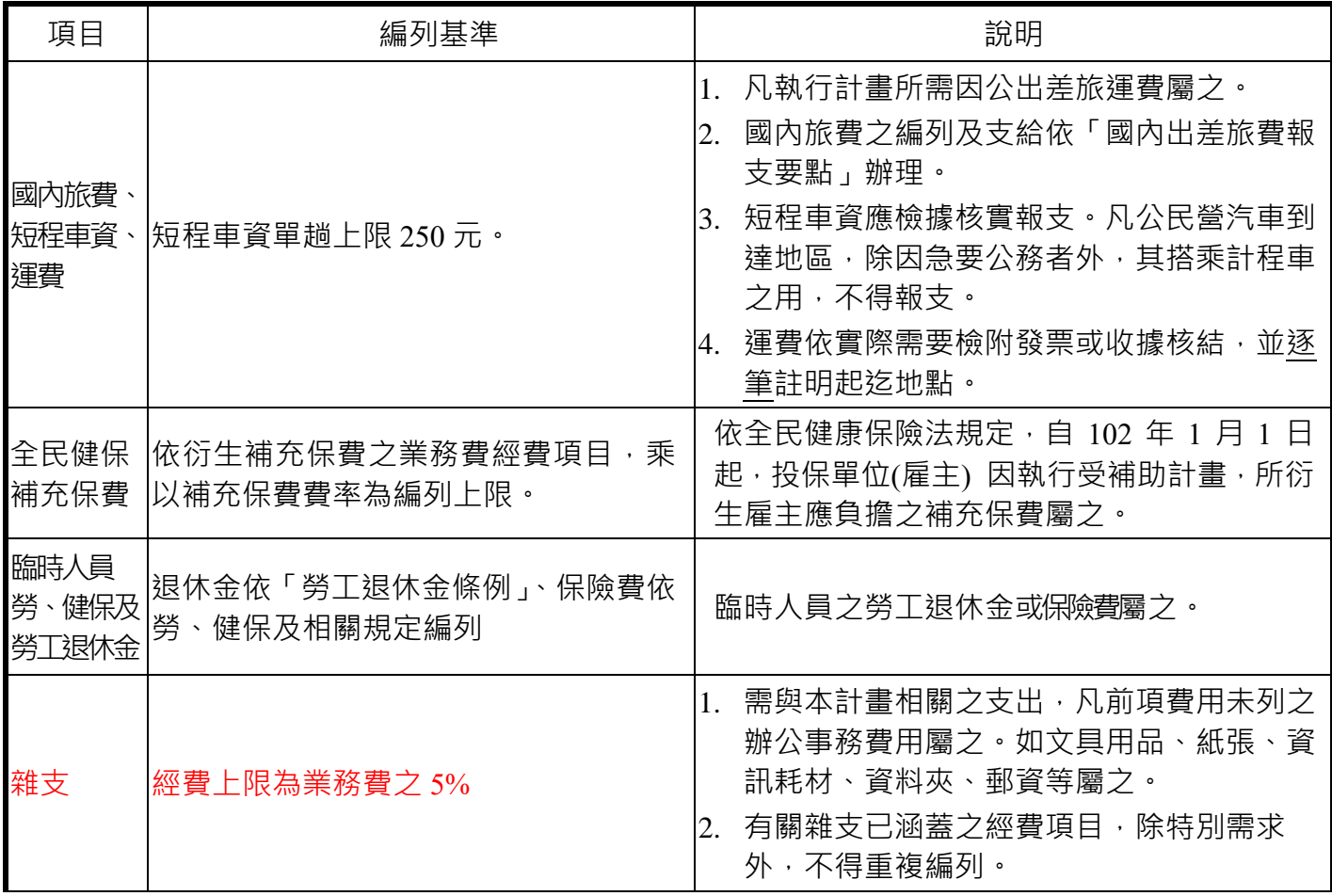

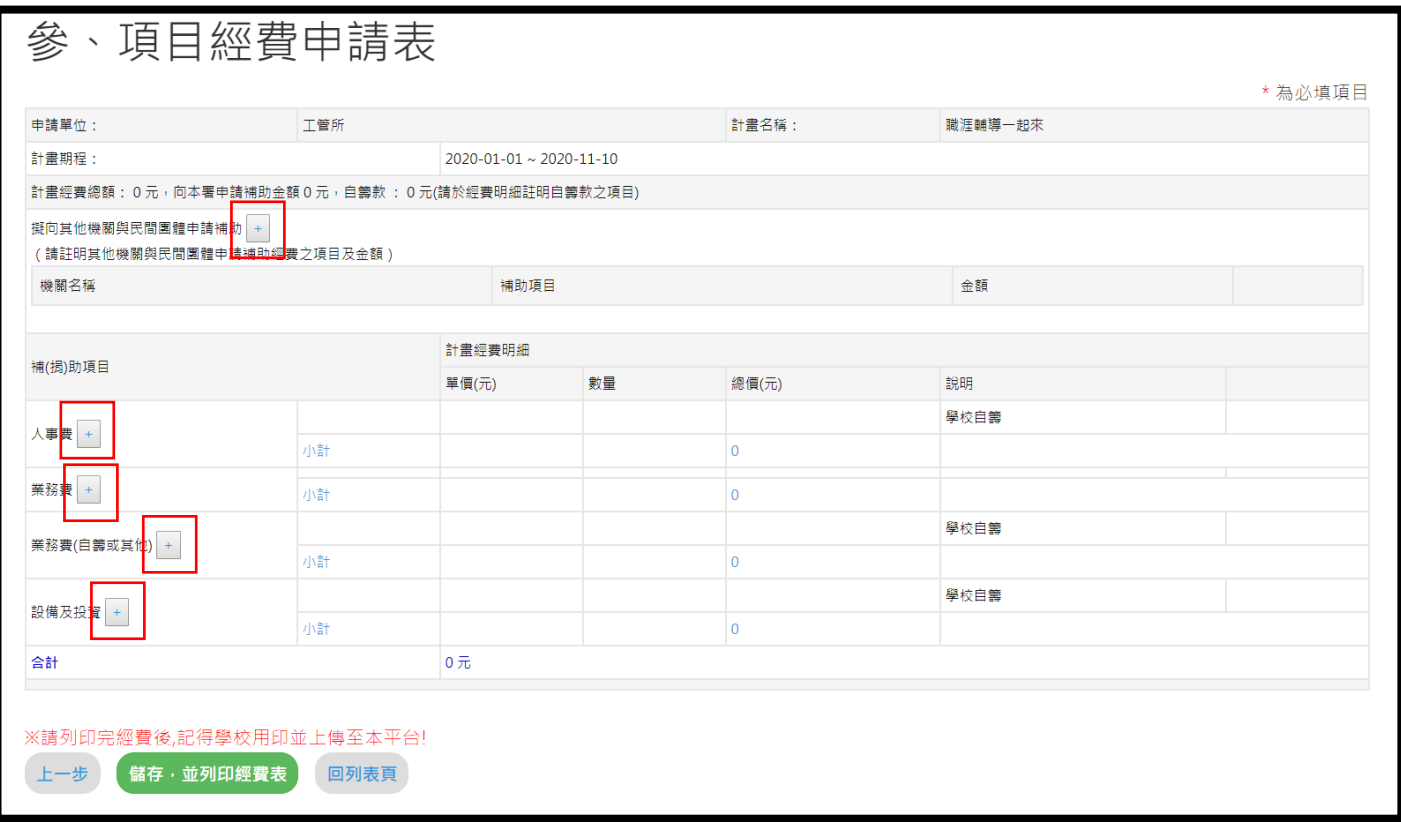

點選「擬向其他機關與民間團體申請補助」 。

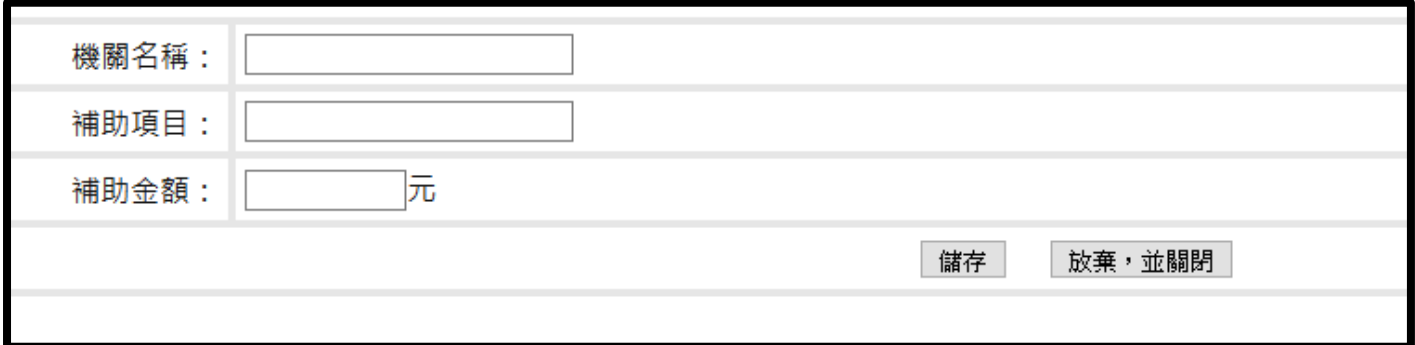

## 點選「人事費」 。

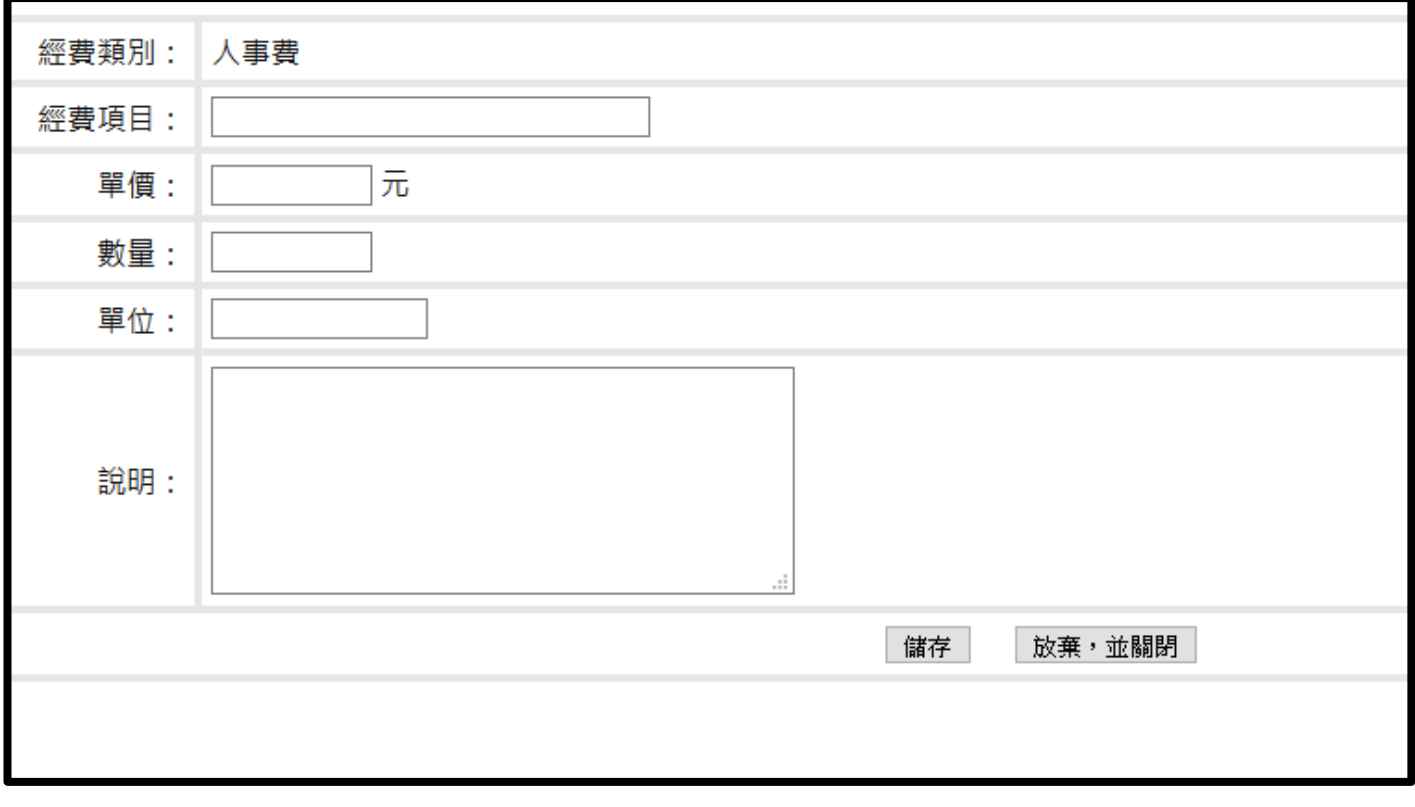

## <sub>點選「業務費」</sub>

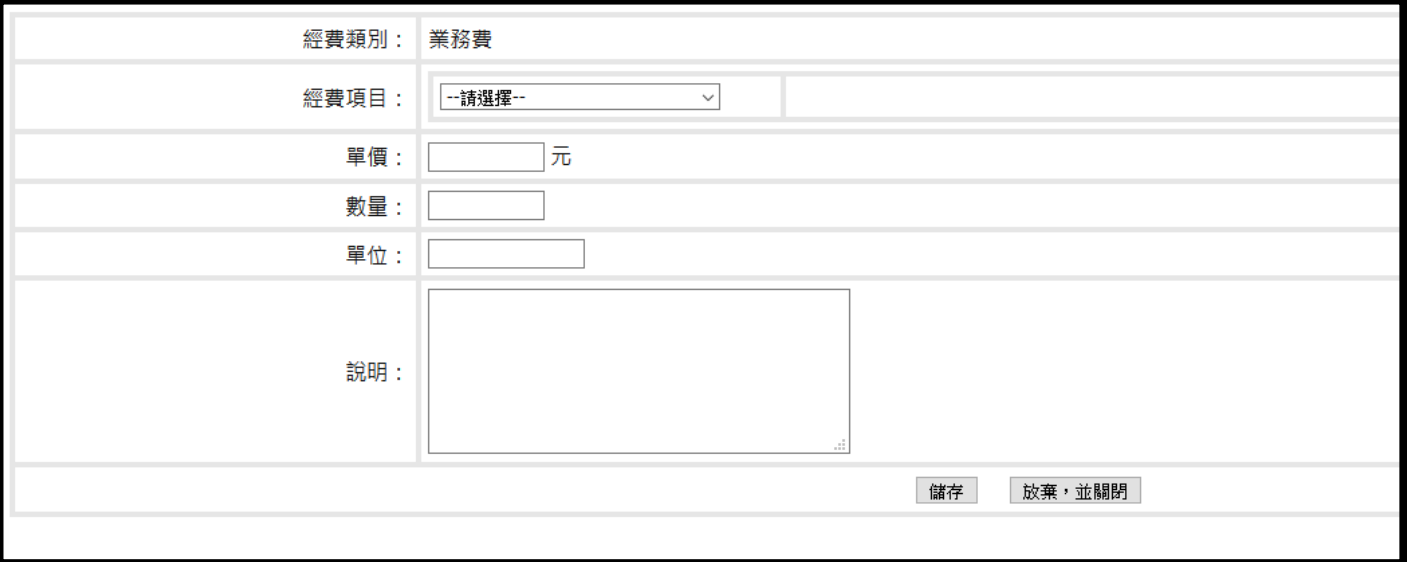

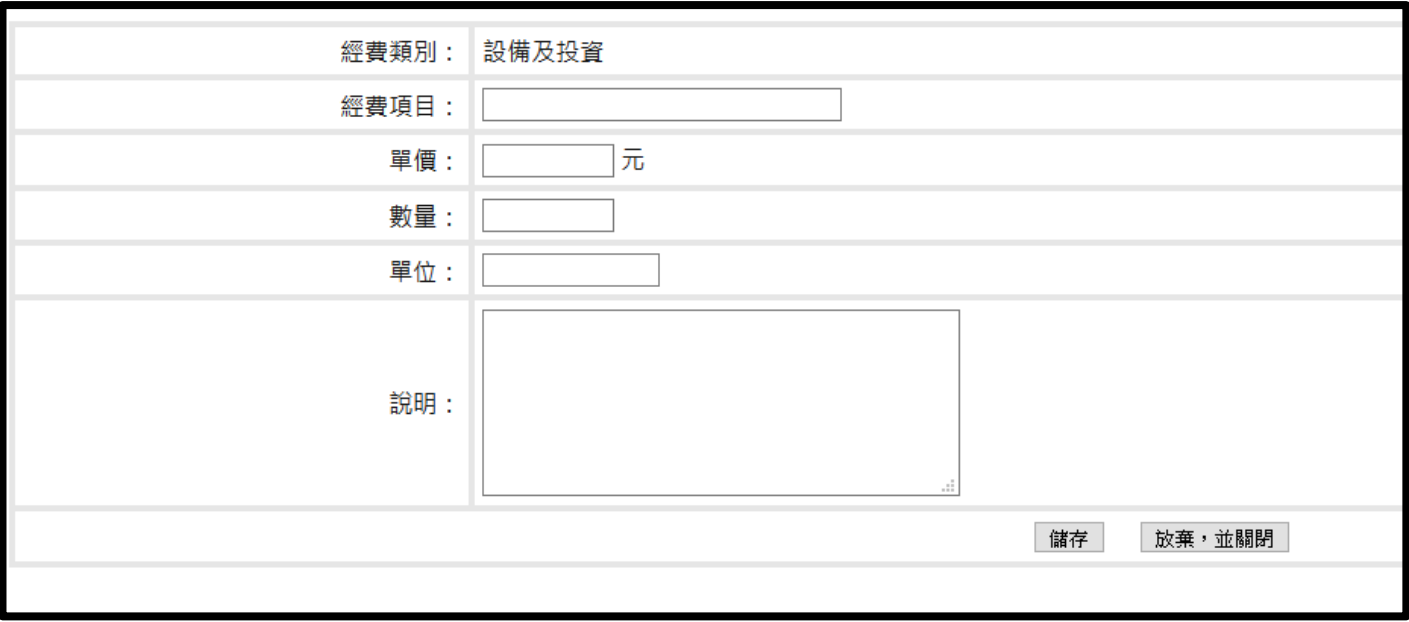

填寫完畢後,點選【儲存】按鈕。

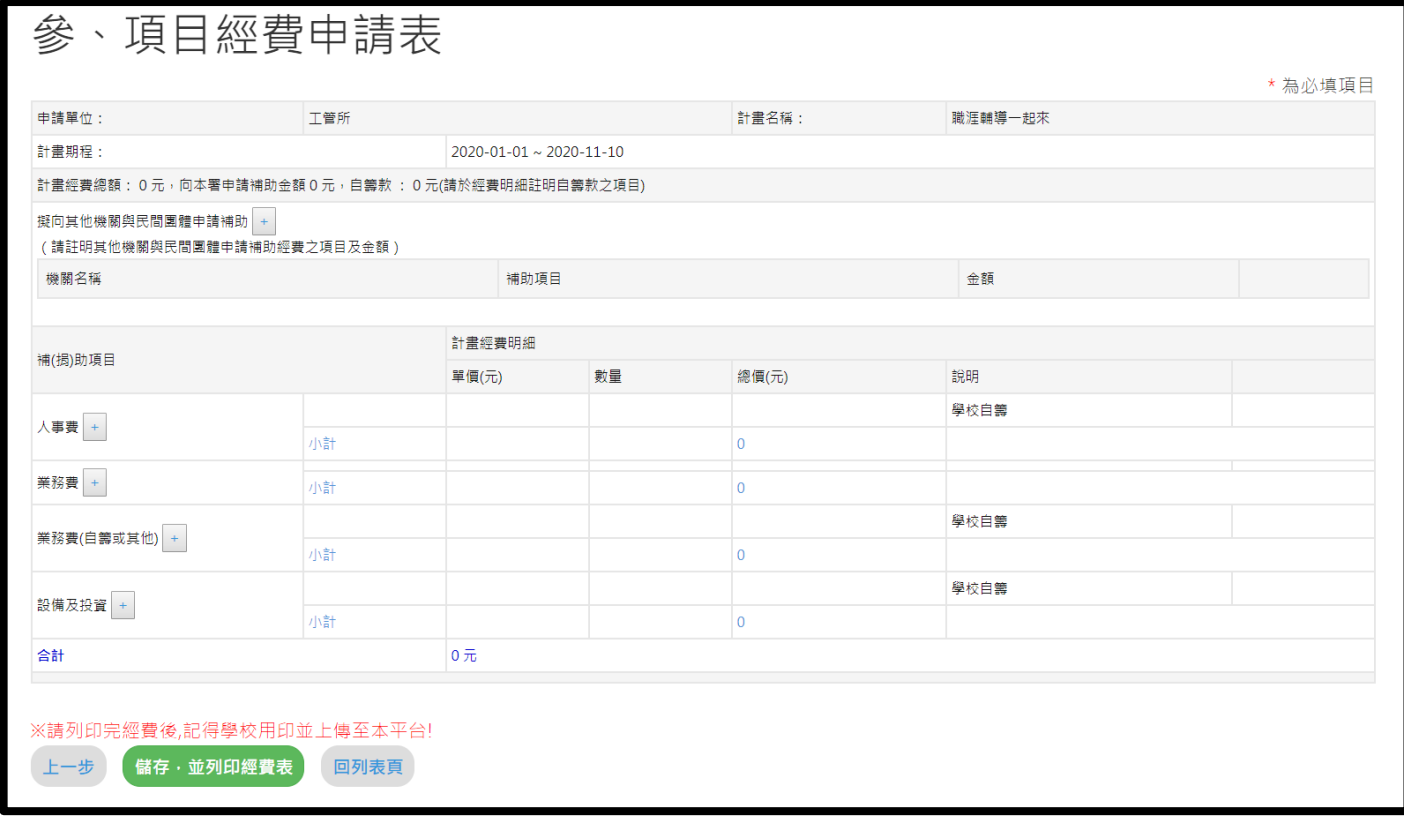

點選「儲存,並列印經費表」後,回【列表頁】。

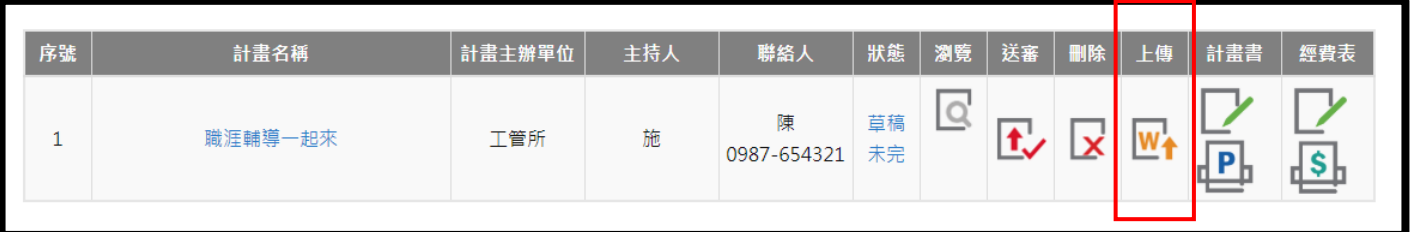

可將列印後的經費表用印後,點選上傳下方的按鈕,進行上傳後點選送審。

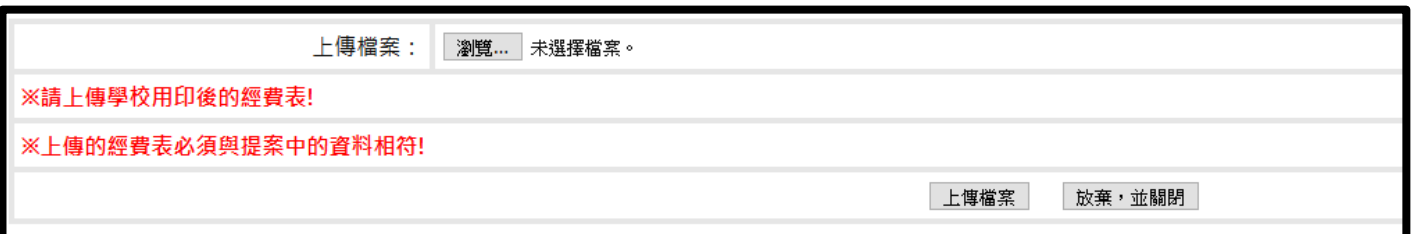

計畫書和經費表送審前都可進行編輯,點選計畫書和經費表下方的按鈕 。 若要刪除則點選刪除下方的按鈕

<span id="page-25-0"></span>**陸、 大專校院職涯輔導補助計畫(提案類型:依原住民族學生需求)**

<span id="page-25-1"></span>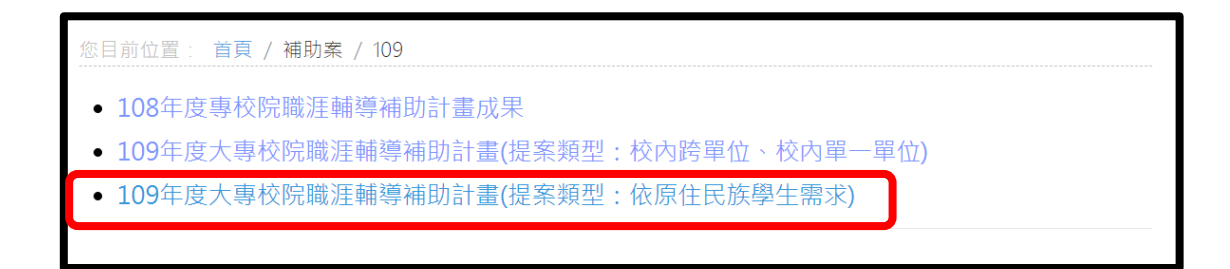

109 年度大專校院職涯輔導補助計畫分為下列 3 種提案類型:

- 1. 校內跨單位
- 2. 校內單一單位
- 3. 依原住民族學生需求

以下說明僅針對「依原住民族學生需求」之提案類型。

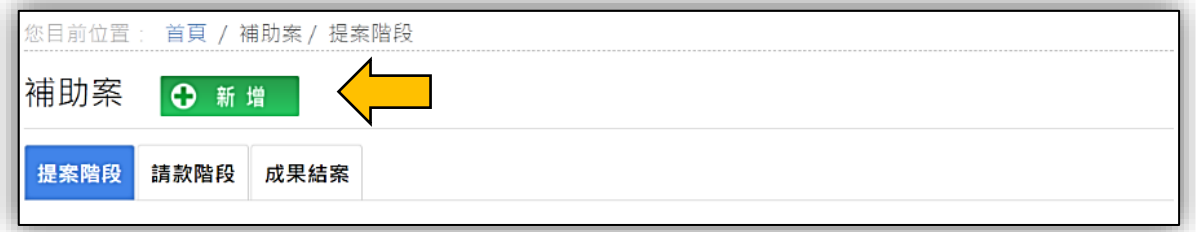

學校於「提案階段」點選「新增」按鈕,即可進行提案申請。

提案時程為 9/25 上午 8 時至 10/31 下午 5 時止。

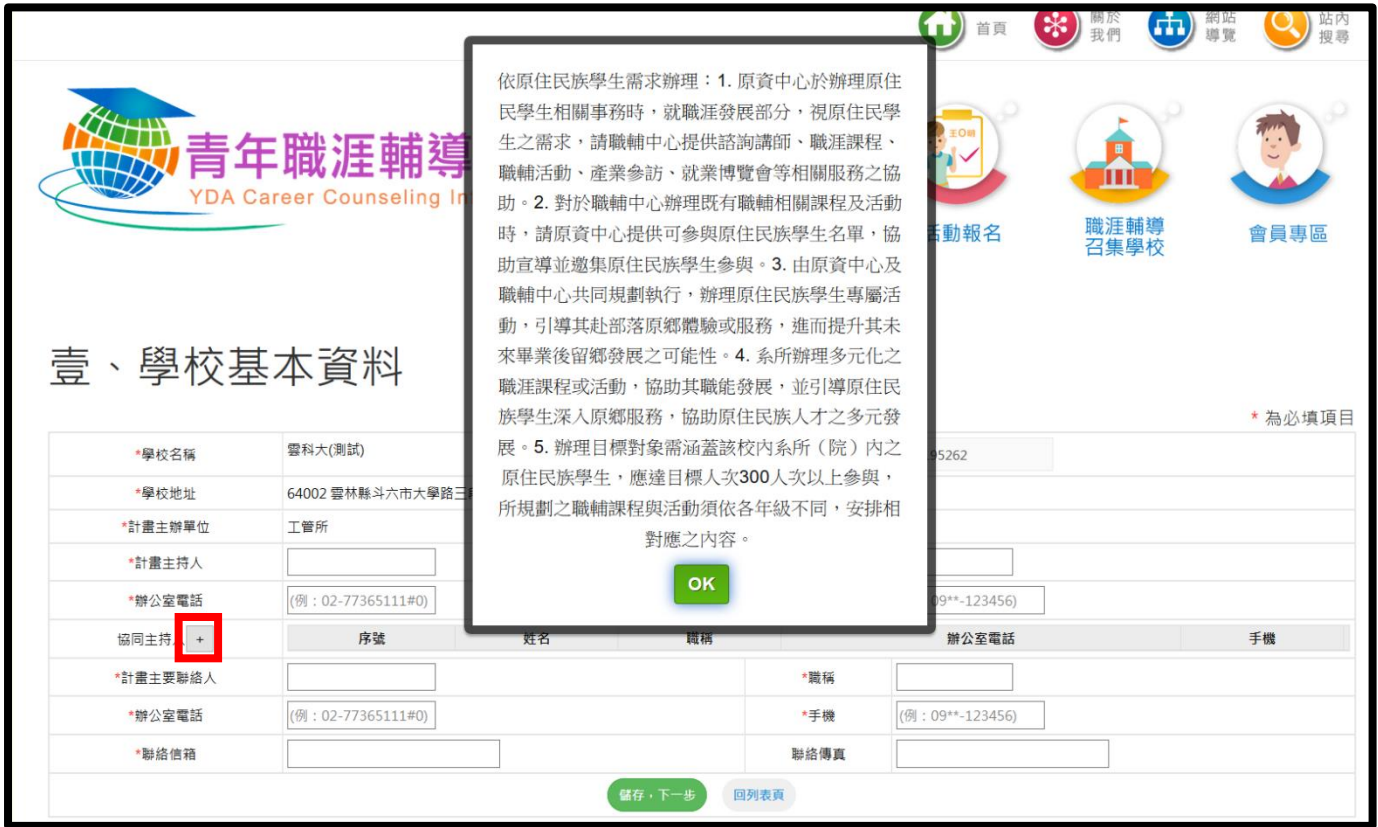

「學校名稱」、「學校地址」、「計畫主辦單位」等3欄位為系統自動帶入,學校無法自行 修正,若需修正請洽職輔平台小組。

電話、E-mail、手機有既定格式,如填寫錯誤則會跳出提醒。電話:縣市區域號碼「-」 電話號碼「#分機號碼」(如無分機號碼則無需填寫); E-mail: 郵件帳號「@」郵件網域 (郵件網域不得含有「-」和「.」以外的符號);手機:前四碼「-」後六碼。

協同主持人若無則免填,若有則按「+」新增。

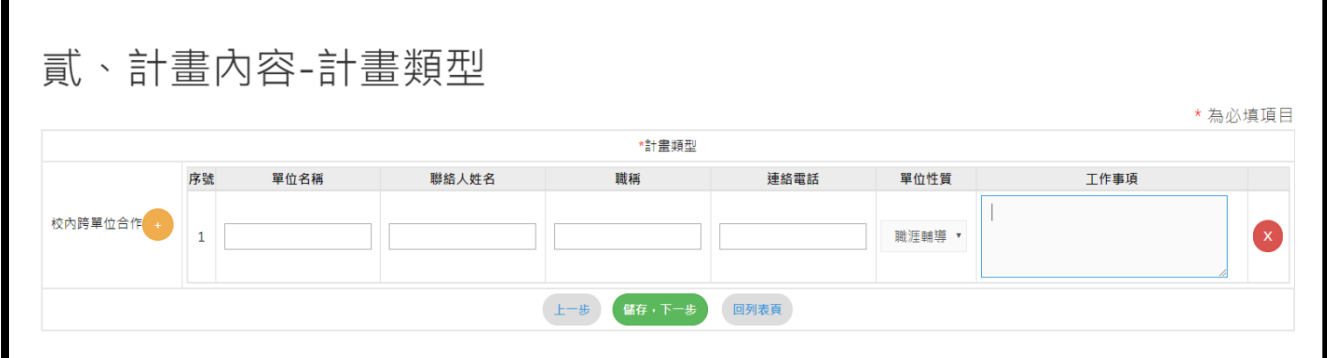

如有跨單位合作對象請填寫,可按「+」進行新增。

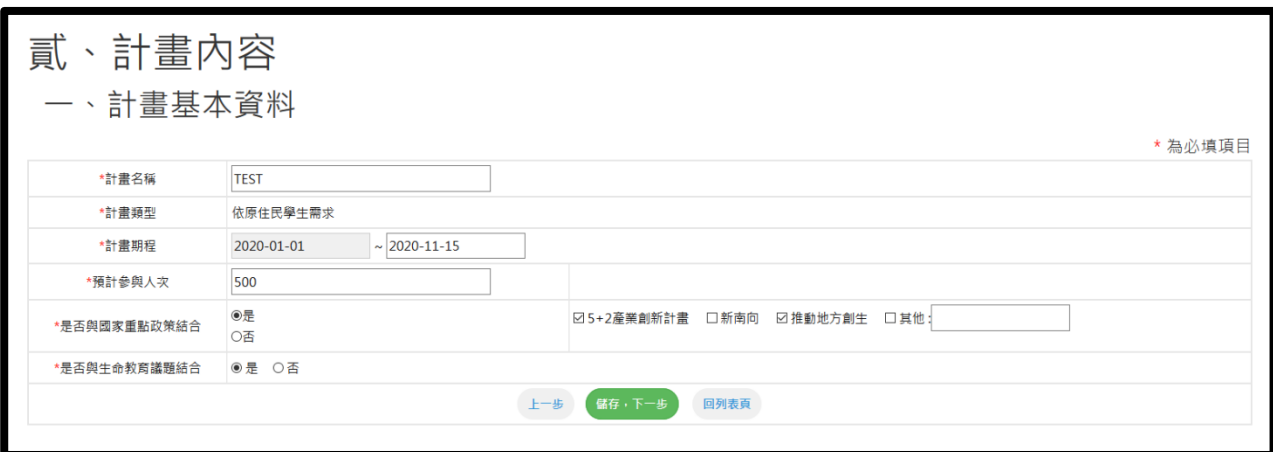

依原住民族學生需求辦理:

- 1. 原資中心於辦理原住民學生相關事務時,就職涯發展部分,視原住民學生之需求, 請職輔中心提供諮詢講師、職涯課程、職輔活動、產業參訪、就業博覽會等相關 服務之協助。
- 2. 對於職輔中心辦理既有職輔相關課程及活動時,請原資中心提供可參與原住民族 學生名單,協助宣導並邀集原住民族學生參與。
- 3. 由原資中心及職輔中心共同規劃執行,辦理原住民族學生專屬活動,引導其赴部 落原鄉體驗或服務,進而提升其未來畢業後留鄉發展之可能性。
- 4. 系所辦理多元化之職涯課程或活動,協助其職能發展,並引導原住民族學生深入 原鄉服務,協助原住民族人才之多元發展。
- 5. 辦理目標對象需涵蓋該校內系所 (院)內之原住民族學生, 應達目標人次 300 人 次以上參與,所規劃之職輔課程與活動須依各年級不同,安排相對應之內容。 是否與國家重點政策結合為複選,是否與生命教育議題結合為單選。

請依相關制定欄位以文字敘述進行填寫。

## 貳、計畫內容

### 计聿内宓 / 挂优卑本佰日乃舌毗搜窗 )

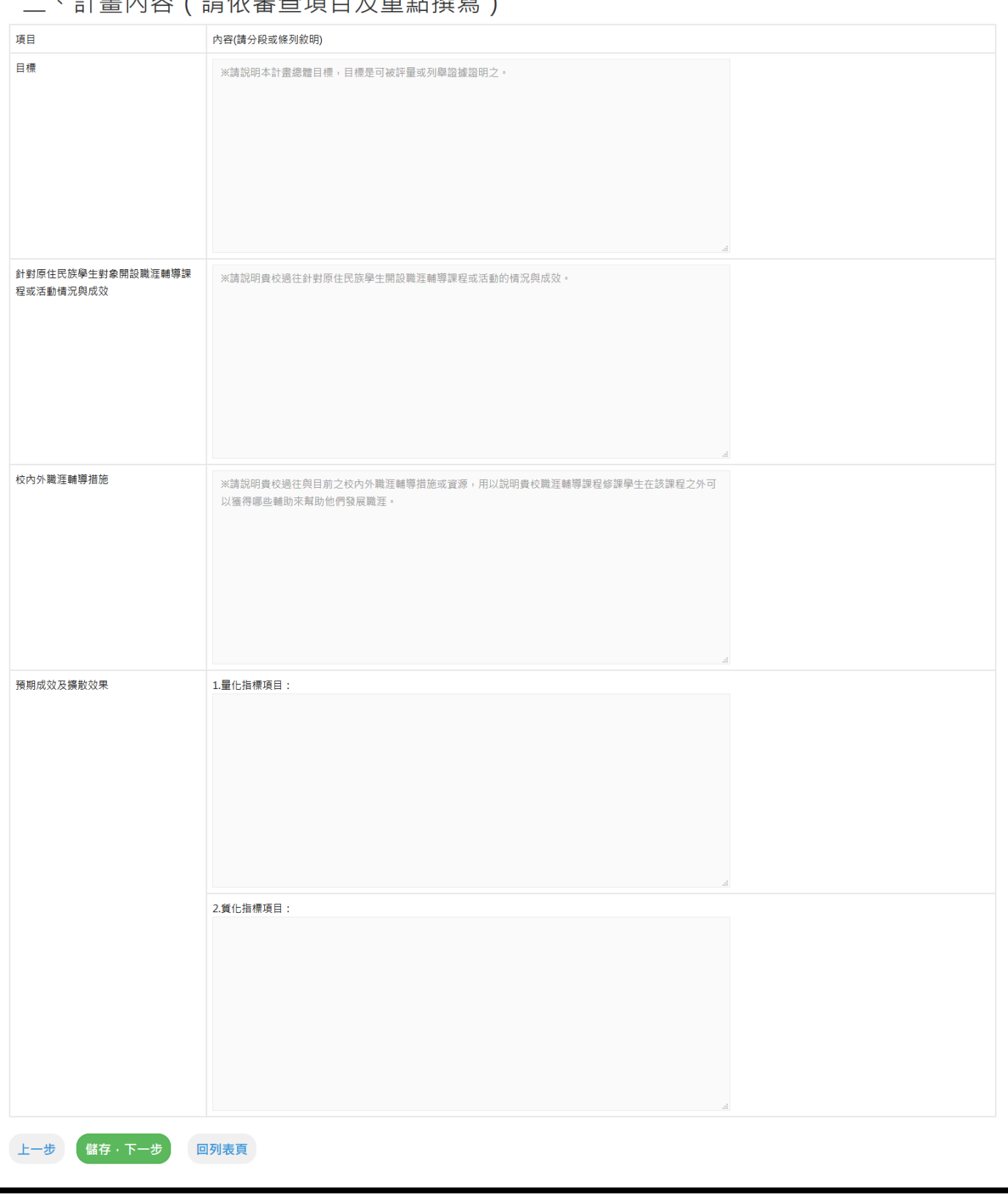

依據表格內容填寫,填寫完請按【儲存,下一步】。

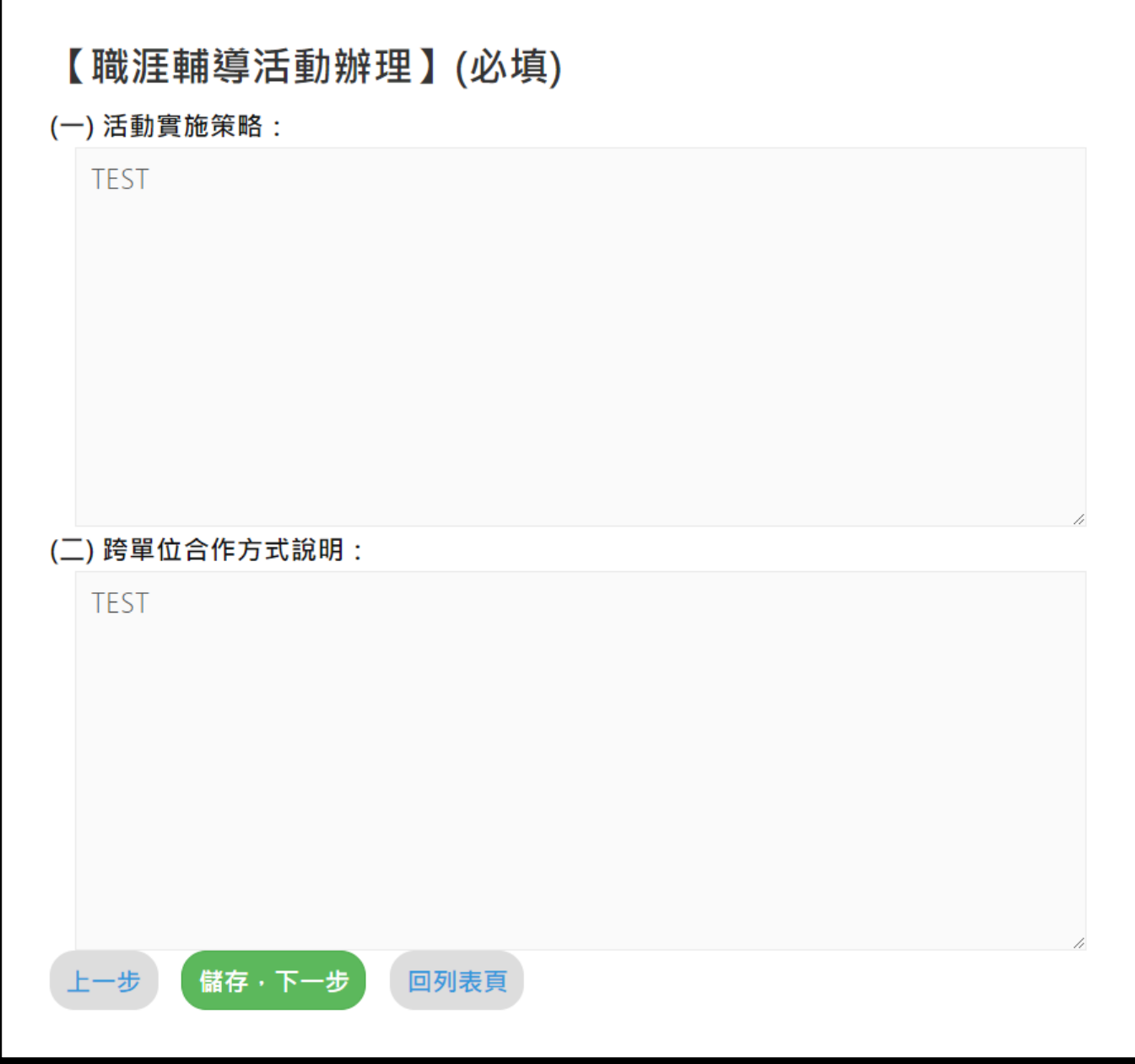

依據表格內容填寫,填寫完請按【儲存,下一步】。

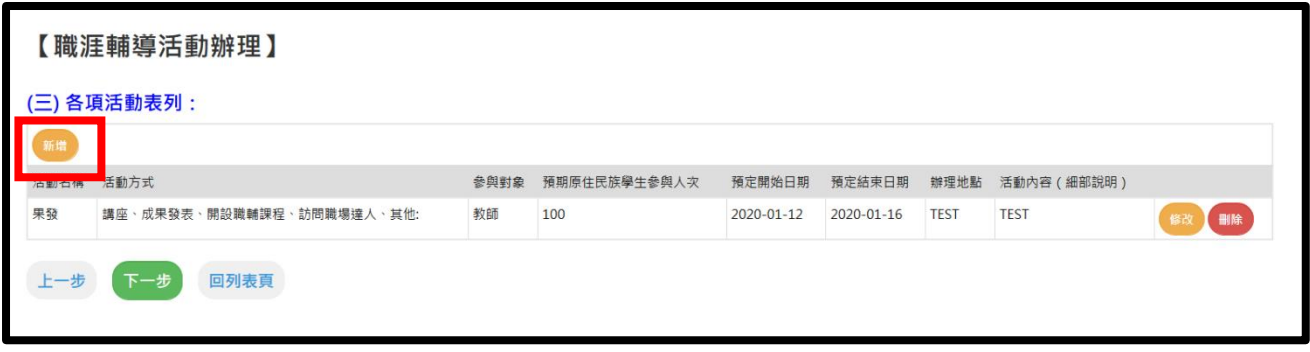

點選新增,新增活動資訊。

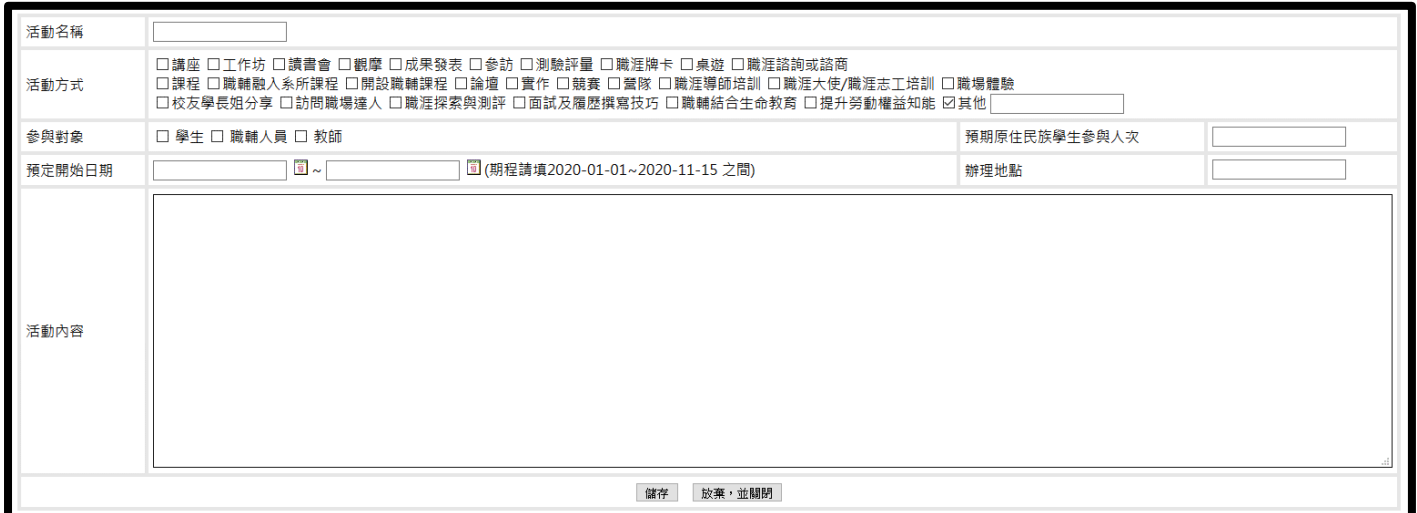

活動方式為複選,表格內容皆為必填項目。

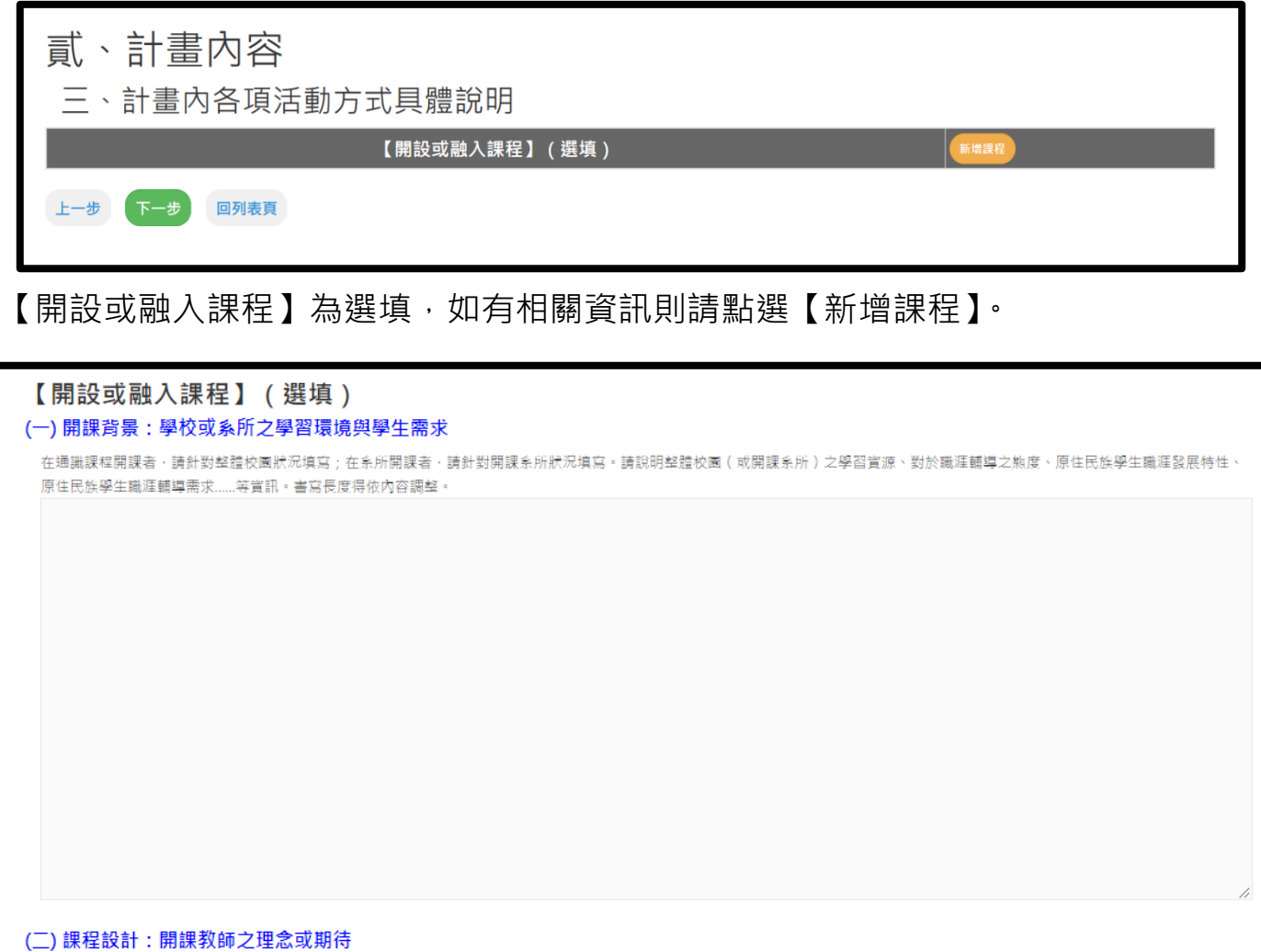

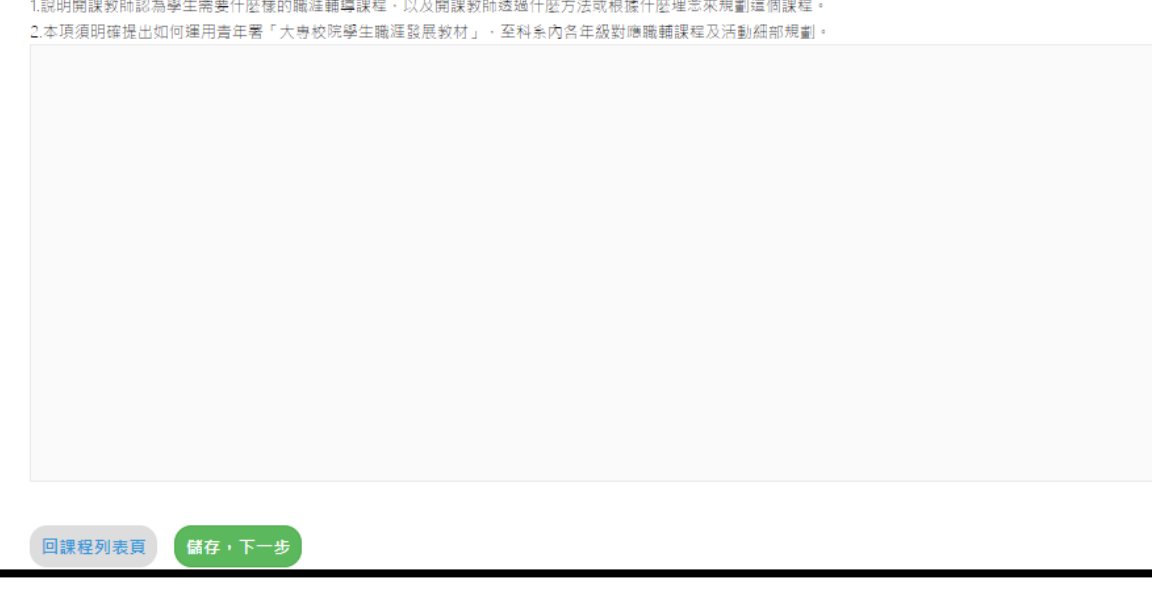

依據表格內容填寫,填寫完請按【儲存,下一步】。

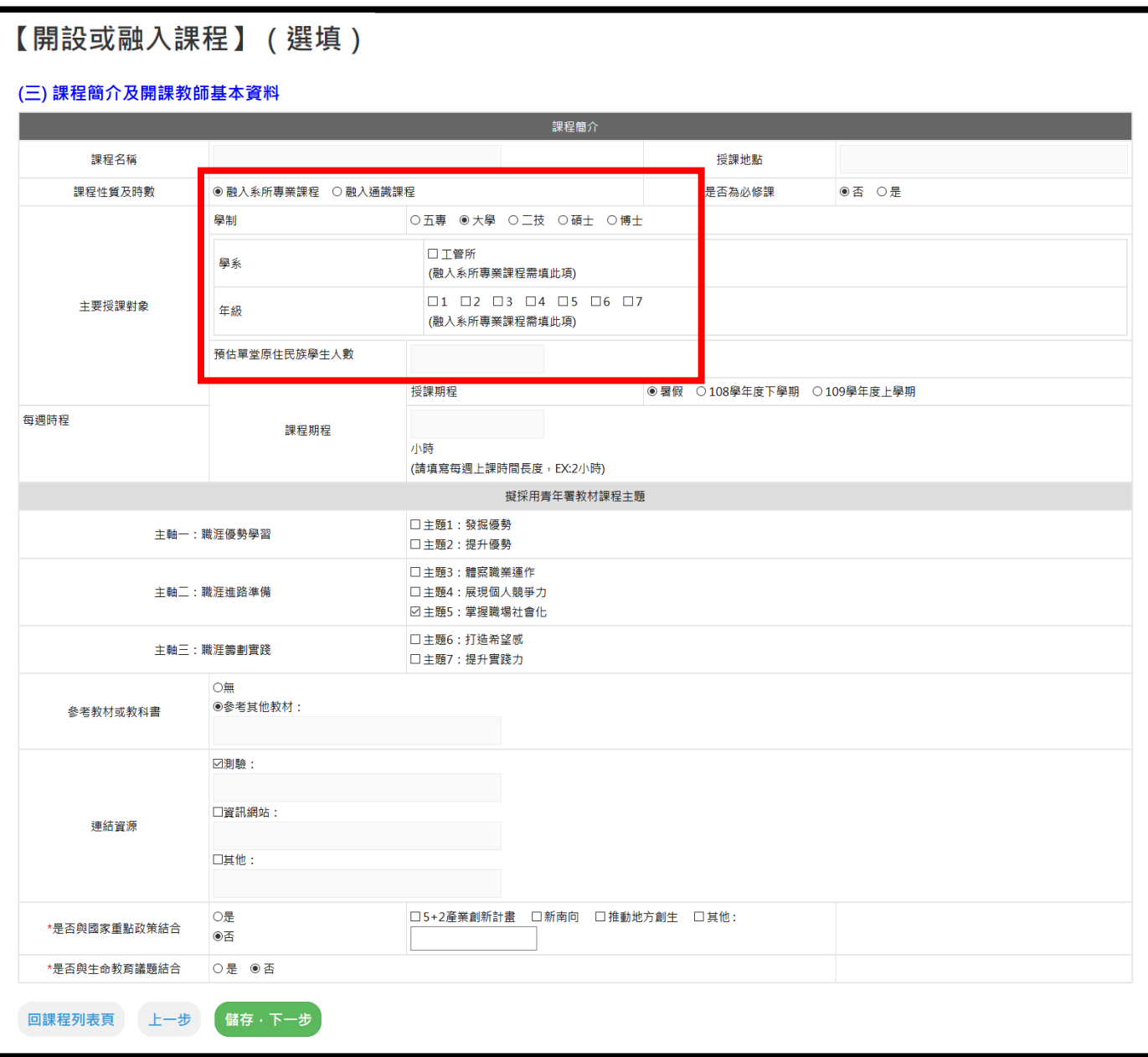

【課程性質及時數】有 2 種課程分別為【融入系所專業課程】及【融入通識課程】, 若點選【融入系所專業課程】,需填寫授課對象的學系及年級。

所有表格內容為必填,連結資源必須擇一填寫。

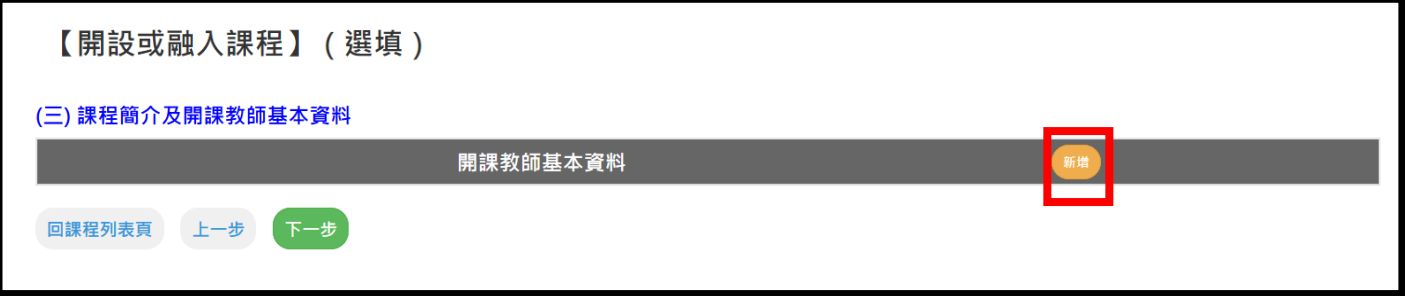

點選「新增」,新增開課教師資料。

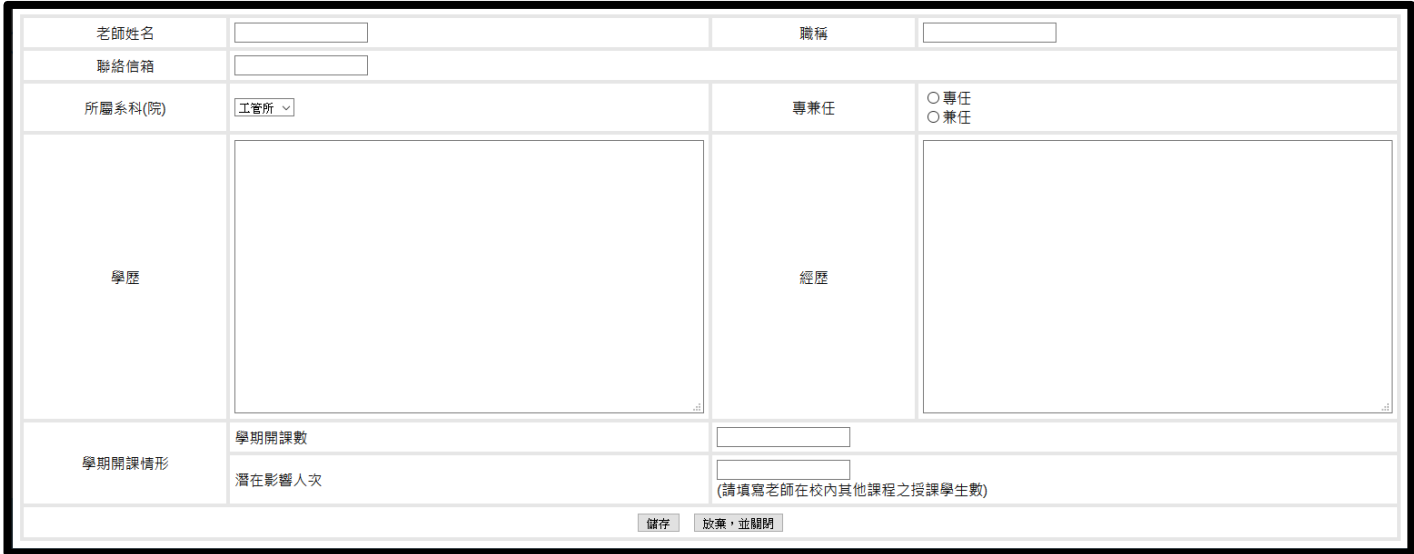

依據表格內容填寫。

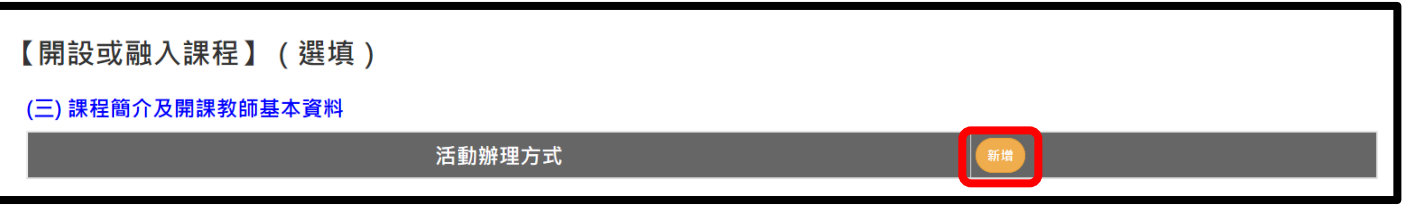

點選「新增」,新增活動辦理方式資料。

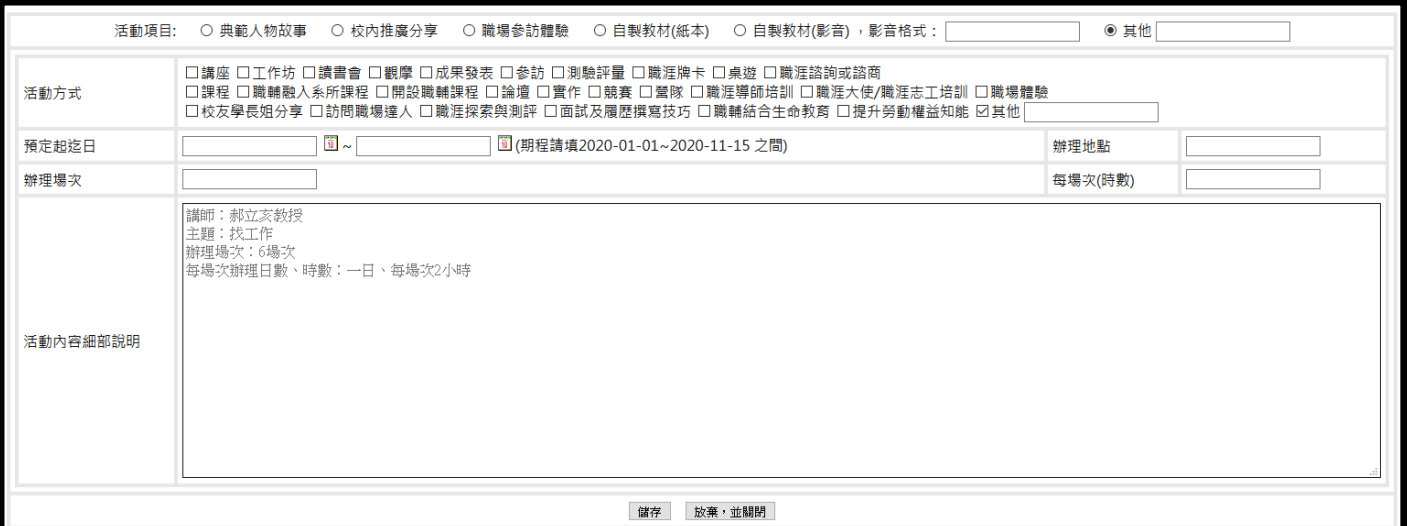

活動方式為複選,選擇自製教材(影音)時,請填寫影音格式。

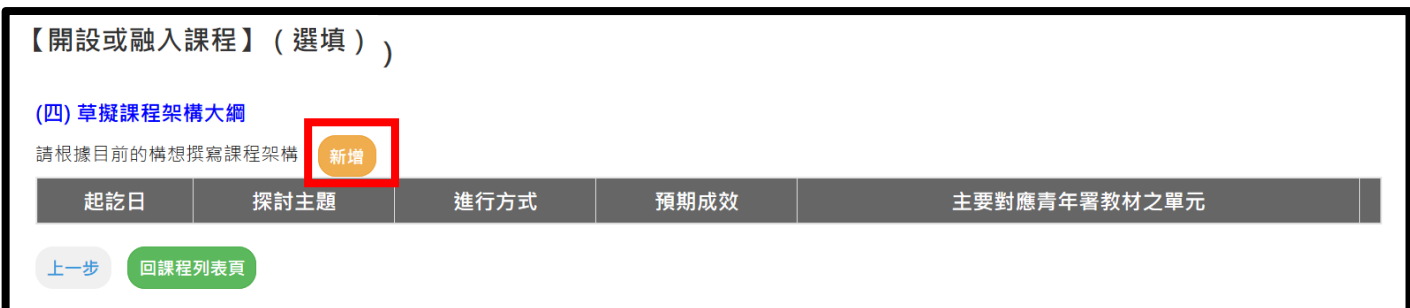

點選「新增」,新增課程架構。

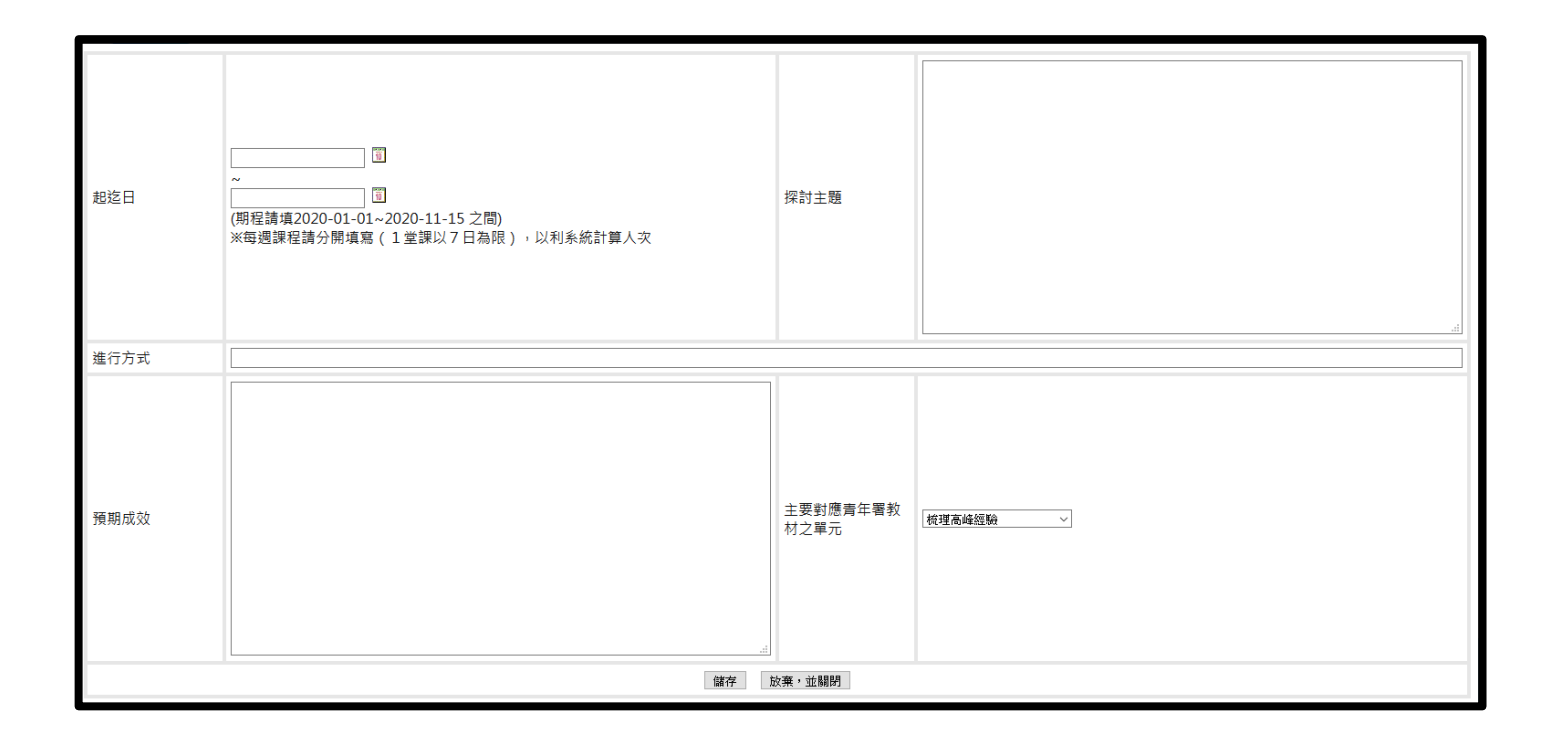

每周課程請分開填寫,開始日期與結束日期將相差不可超過七天。

填寫完畢後,按【儲存】,接著點選<sup>【<sub>■課題演】</sub>。</sup>

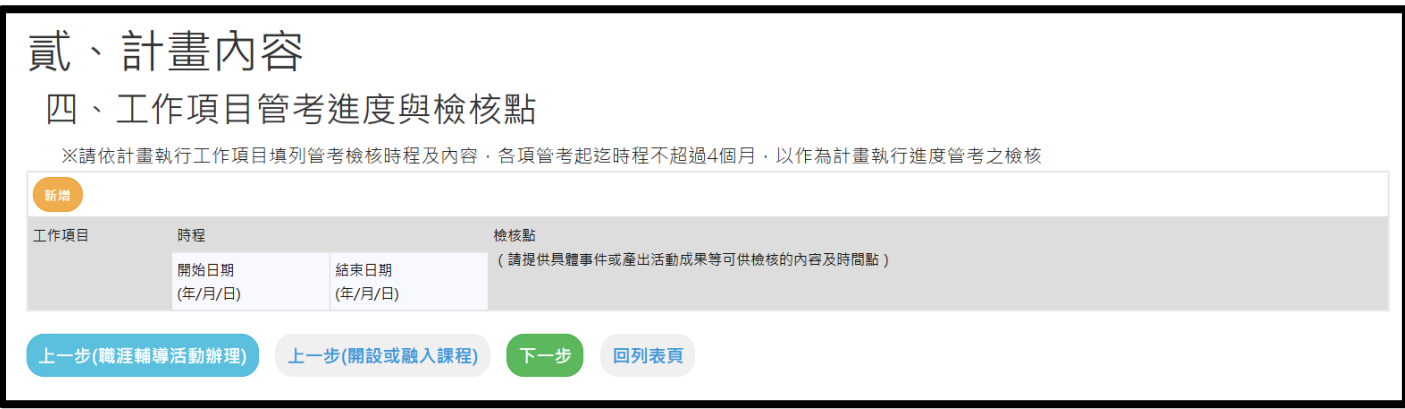

點選【新增】,新增進度與檢核點。

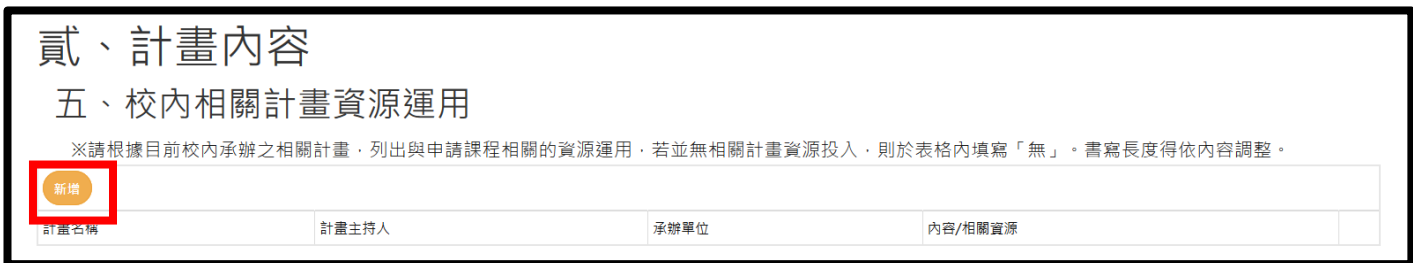

點選新增,新增相關計畫資源運用。

接下來點選經費表。

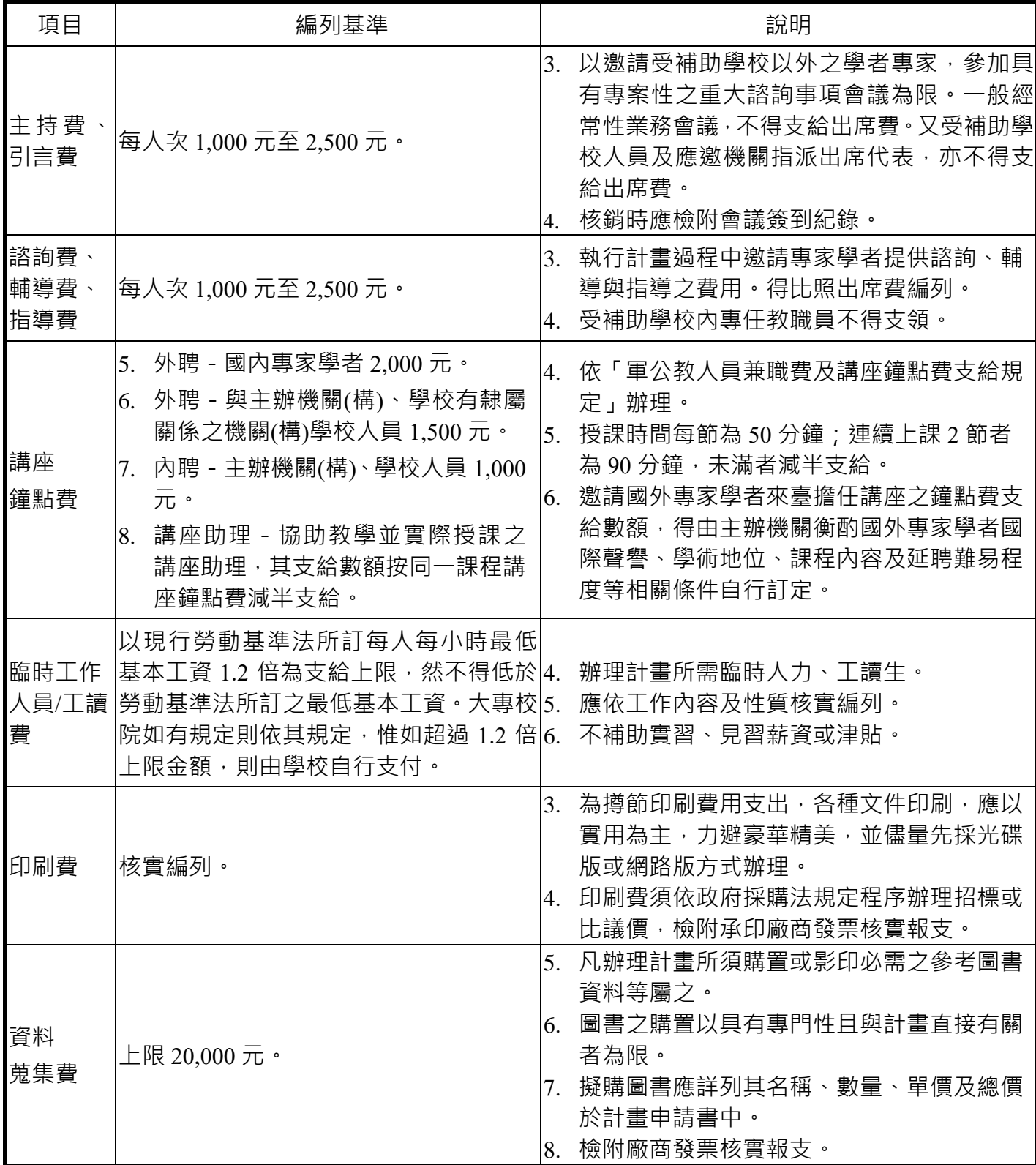

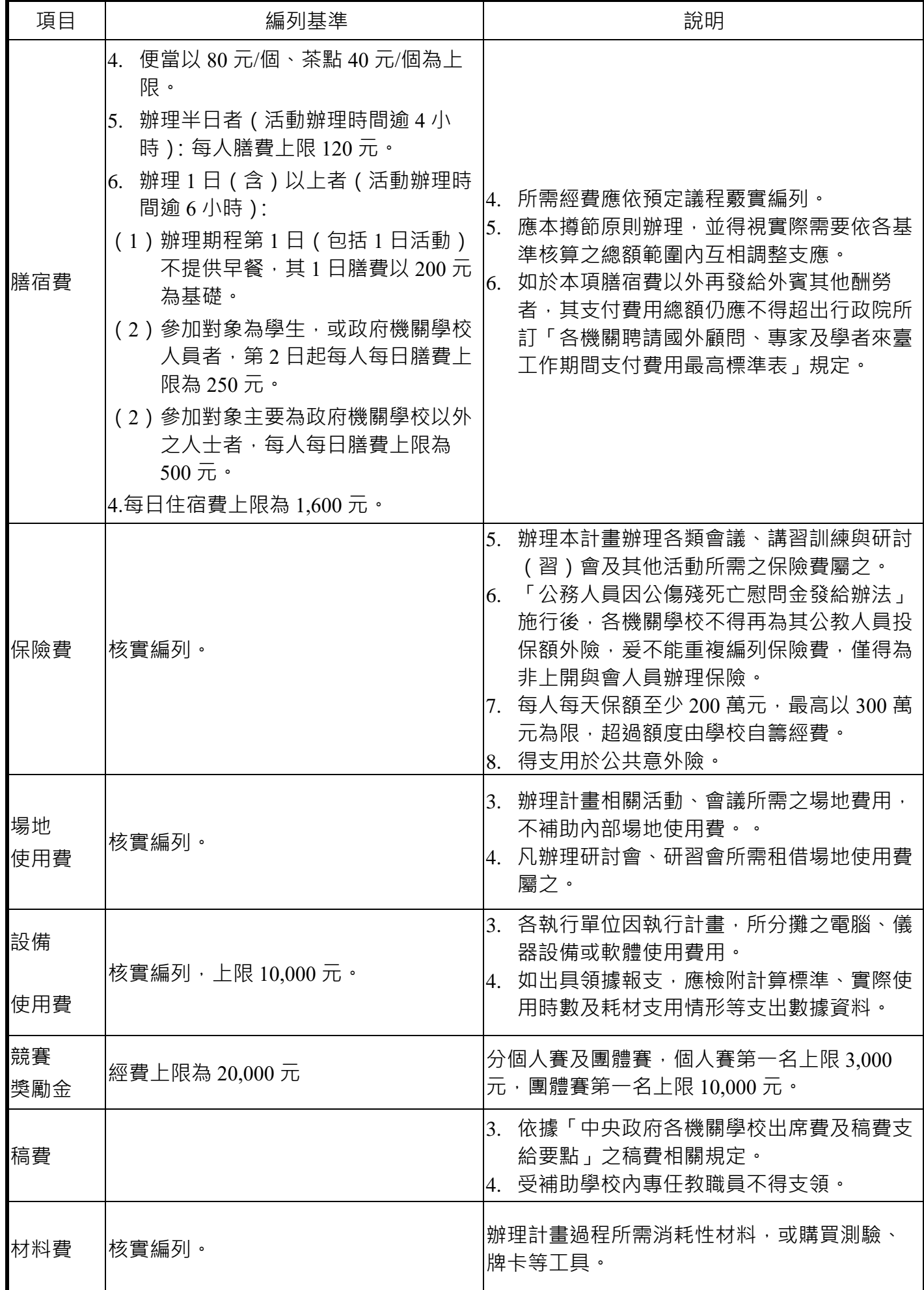

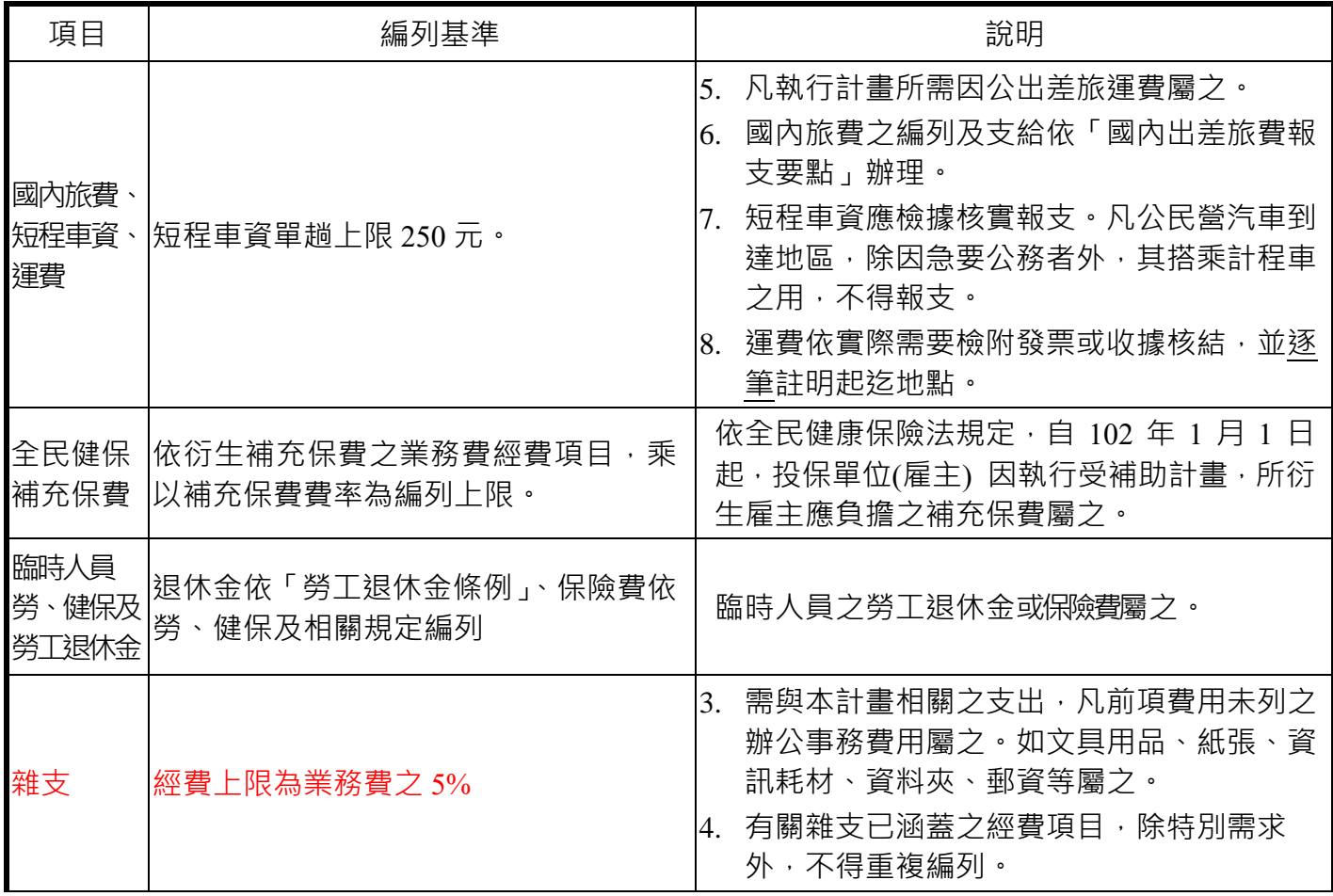

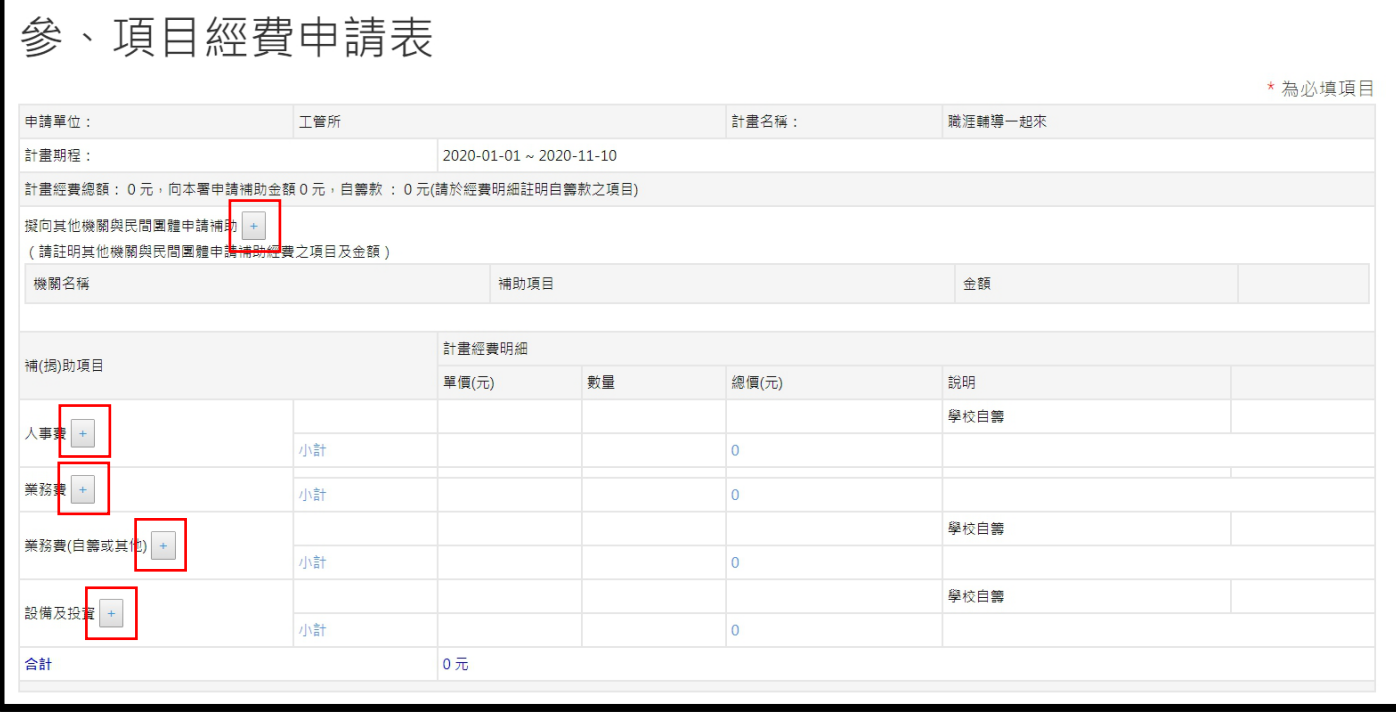

點選「擬向其他機關與民間團體申請補助」 。

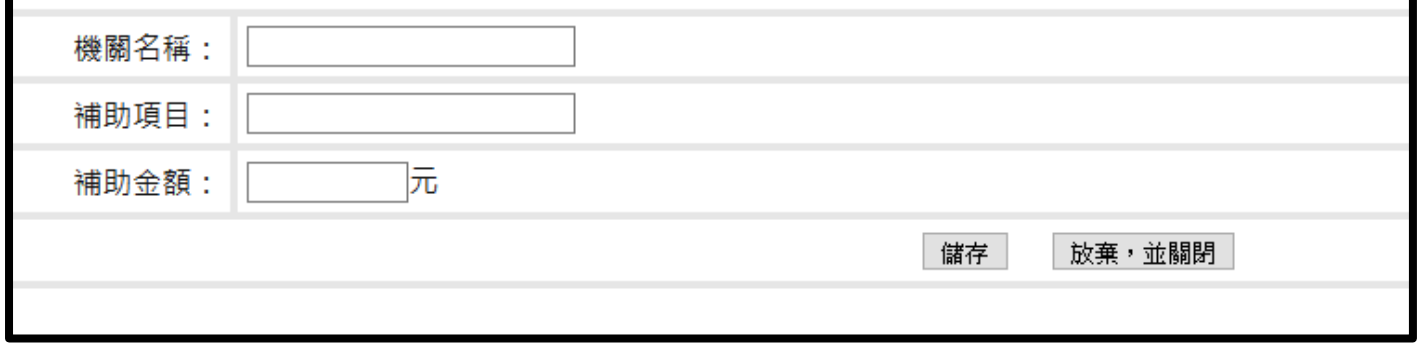

## 點選「人事費」 。

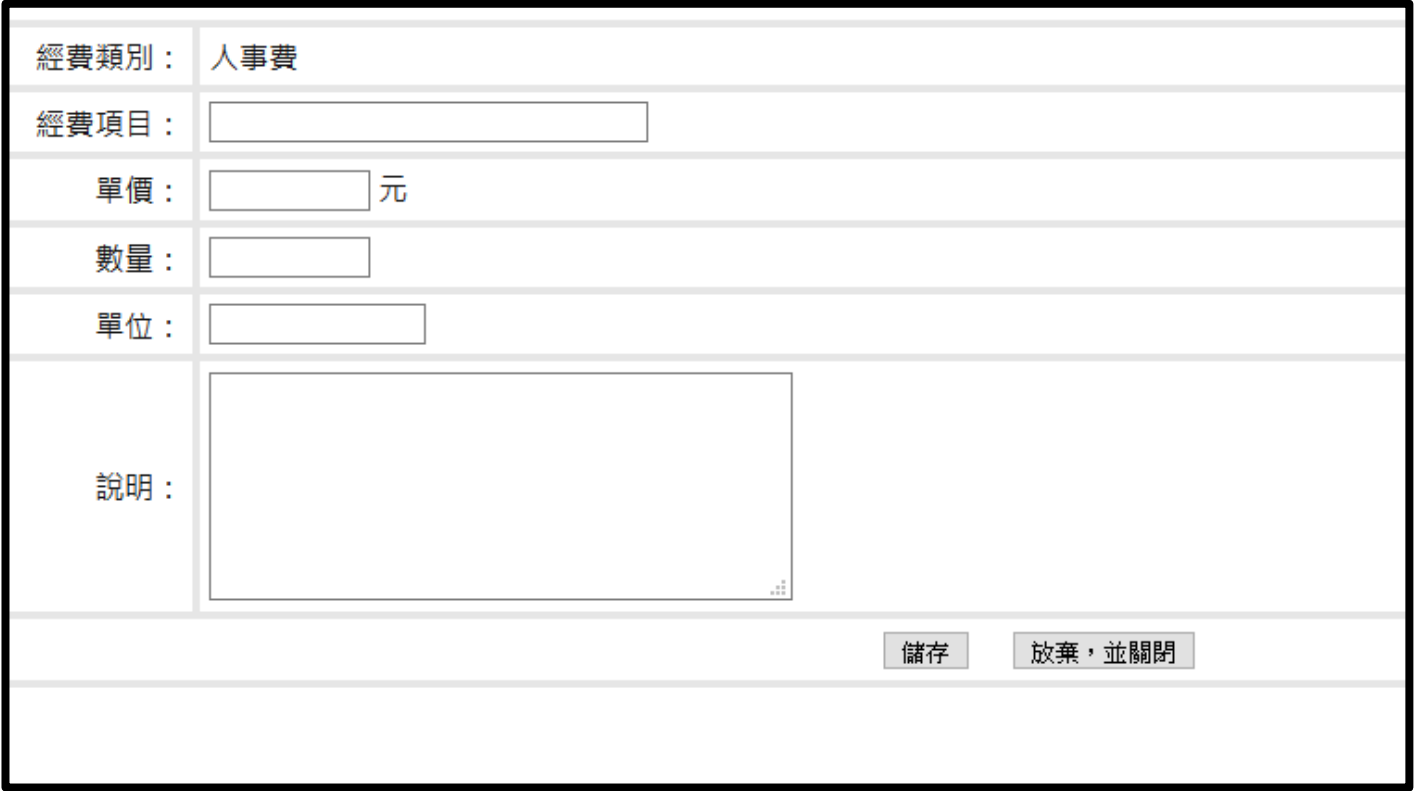

## 點選「業務費」 。

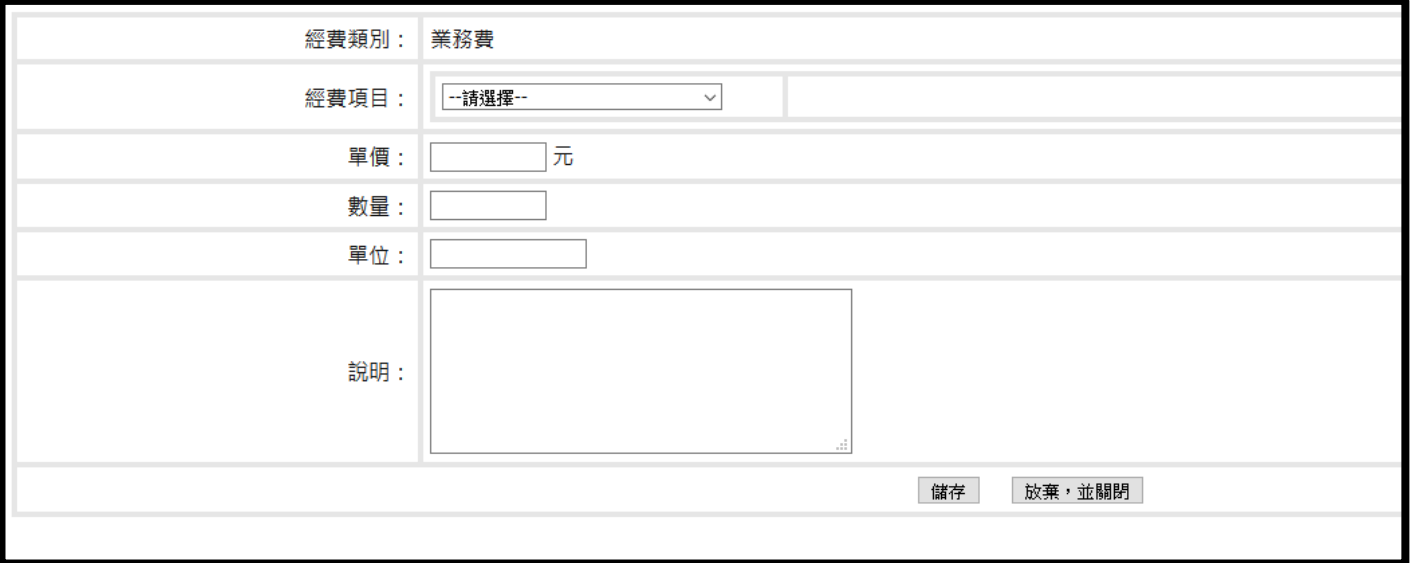

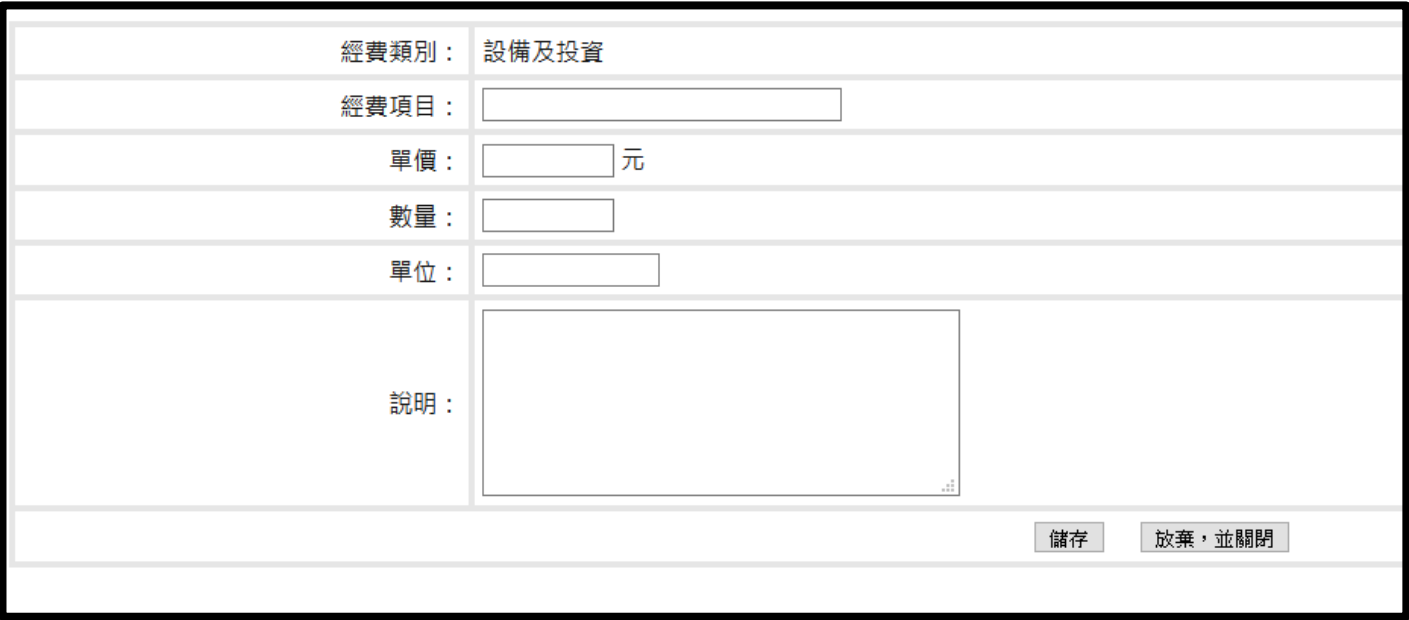

## 填寫完畢後,點選【儲存】按鈕。

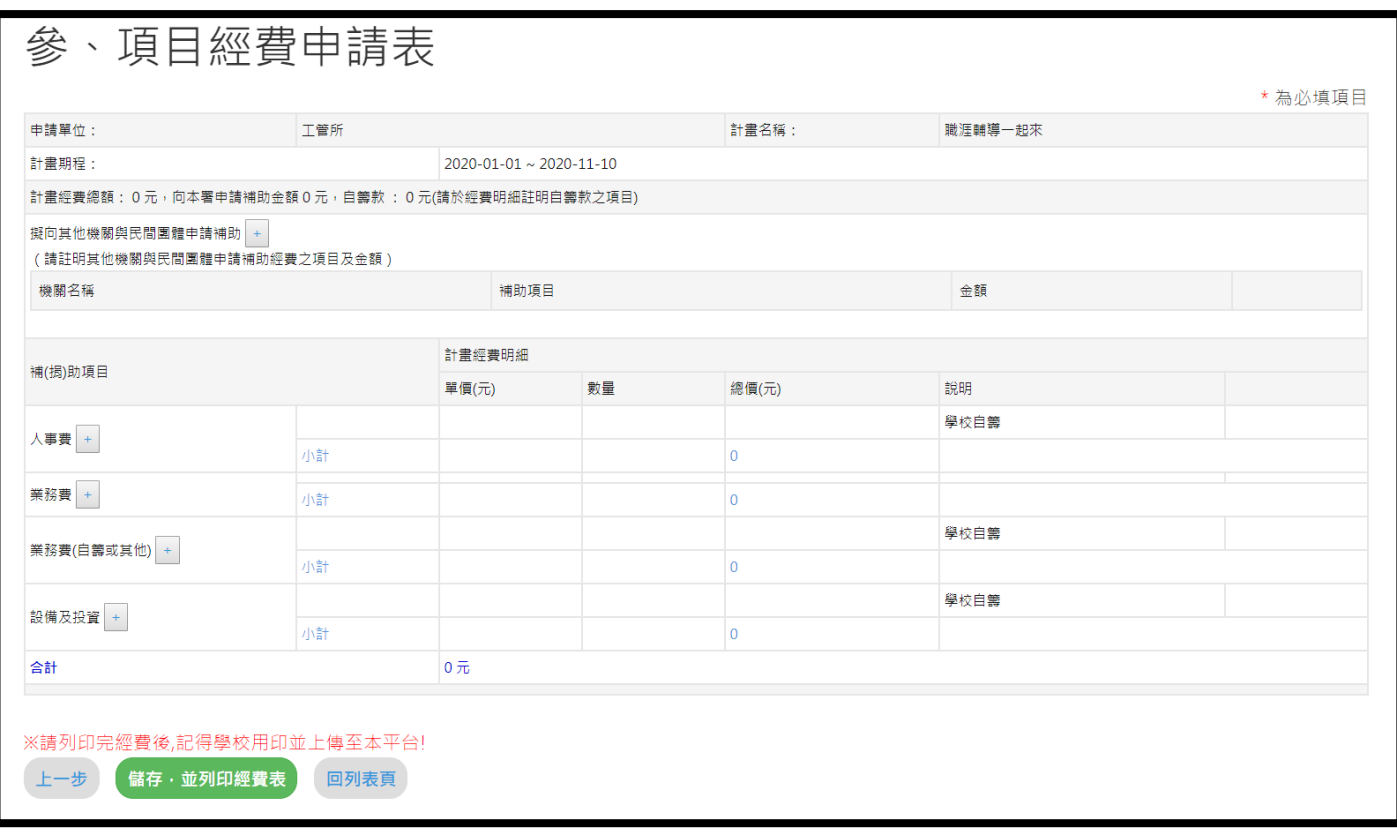

點選「儲存,並列印經費表」後,回【列表頁】。

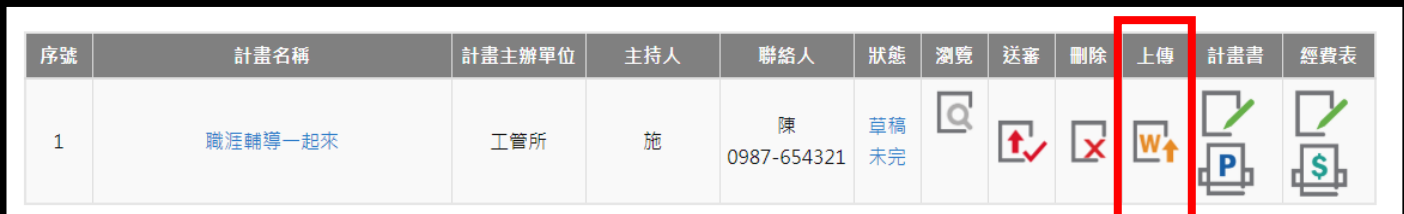

可將列印後的經費表用印後,點選上傳下方的按鈕,進行上傳後點選送審。

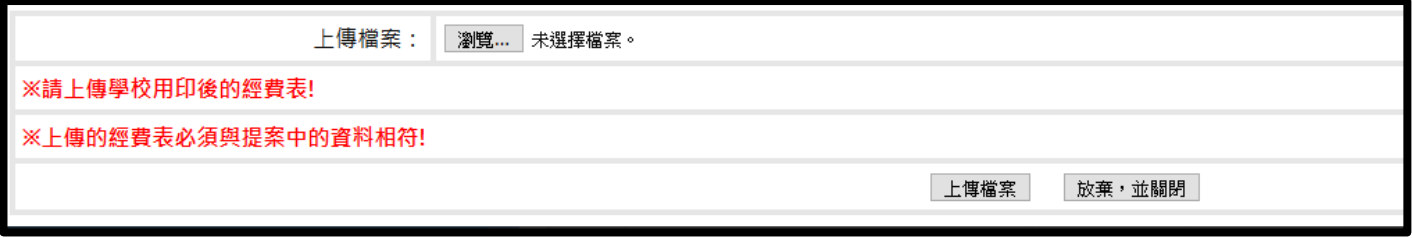

計畫書和經費表送審前都可進行編輯,點選計畫書和經費表下方的按鈕 。 若要刪除則點選刪除下方的按鈕 <mark>又。</mark>